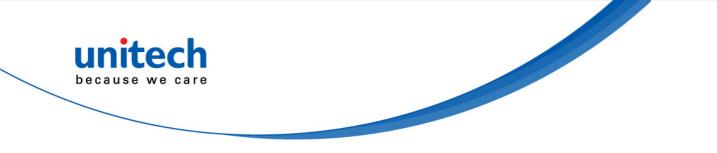

# Wireless 2D Scanner

- MS842P -

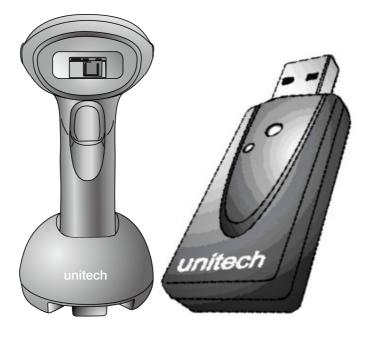

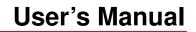

Version 1.14

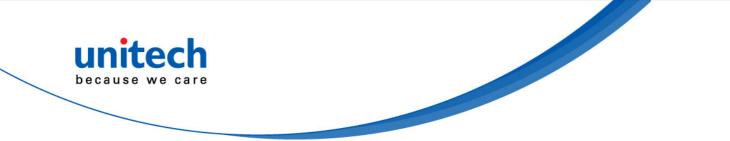

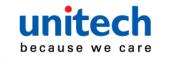

# **Preface**

# **About This Manual**

Thank you for purchasing the unitech product.

This manual explains how to install, operate and maintain our product. No part of this publication may be reproduced or used in any form, or by any electrical or mechanical means, such as photocopying, recording, or information storage and retrieval systems, without permission in writing from the manufacturer. The material in this manual is subject to change without notice.

# **Regulatory Compliance Statements**

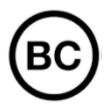

### **FCC Warning Statement**

This device has been tested and found to comply with the limits for a Class B digital device, pursuant to part 15 of the FCC rules. These limits are designed to provide reasonable protection against harmful interference in a residential installation. This equipment generates, uses and can radiate radio frequency energy and, if not installed and used in accordance with the instructions, may cause harmful interference with radio communications. However, there is no guarantee that interference will not occur in a particular installation. If this equipment does cause harmful interference with radio or television reception, which can be determined by turning the equipment off and on, the user is encouraged to try to correct the interference by one or more of the following measures:

i

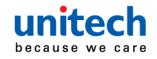

- -Reorient or relocate the receiving antenna.
- -Increase the separation between the equipment and receiver.
- -Connect the equipment into an outlet on a circuit different from that to which the receiver is connected.
- -Consult the dealer or an experienced radio/TV technician for help.
- 1. This transmitter must not be co-located or operating in conjunction with any other antenna or transmitter.
- 2. This device complies with FCC RF radiation exposure limits set forth for an uncontrolled environment. To maintain compliance with FCC RF exposure requirements, avoid direct contact to the transmitting antenna during transmitting.
- 3. Any changes or modifications (including the antennas) made to this device that are not expressly approved by the manufacturer may void the user's authority to operate the equipment.

Operation on the 5.15 - 5.25GHz frequency band is restricted to indoor use only. The FCC requires indoor use for the 5.15-5.25GHz band to reduce the potential for harmful interference to co-channel Mobile Satellite Systems. Therefore, it will only transmit on the 5.25-5.35 GHz, 5.47-5.725 GHz and 5.725 – 5.850 GHz band when associated with an access point (AP).

# FCC Label Statement

This device complies with part 15 of the FCC rules. Operation is subject to the following two conditions:

- 1. This device may not cause harmful interference.
- 2. This device must accept any interference received, including interference that may cause undesired operation.

# **RF Radiation Exposure Statement**

For body contact during operation, this device has been tested and meets FCC RF exposure guidelines when used with an accessory that contains no metal and that positions the handset a minimum of 0.5 cm from the body. Use of other accessories may not ensure compliance with FCC RF exposure guidelines.

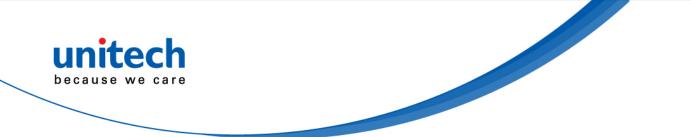

### **Canadian Compliance Statement**

This Class B Digital apparatus meets all requirements of the Canadian Interference-Causing Equipment Regulations.

Cet appareil numerique de la classe B respecte les exigences du Reglement sur le material broilleur du Canada.

# **European Conformity Statement**

unitech Electronics co., Ltd herewith declares that the unitech product is in compliance with the essential requirements and all other provisions of the RED 2014/53/EU directive, the EMC 2014/30/EU directive and the Low Voltage 2014/35/EU directive.

The declaration of conformity is available for download at : <u>https://portal.unitech.eu/public/Safetyregulatorystatement</u>

# **CE RF Exposure Compliance**

This device meets EU requirements (2014/53/EC) on the limitation of exposure of the general public to electromagnetic fields by way of health protection.

For body-worn operation, this device has been tested and meets the ICNIRP guidelines and the European Standard EN 62209-2, for use with dedicated accessories, SAR is measured with this device at a separation of 0.5 cm to the body, while transmitting at the highest certified output power level in all frequency bands of this device. Use of other accessories which contain metals may not ensure compliance with ICNIRP exposure guidelines.

# **CE Mark Warning**

CE

This equipment complies with the requirements of Directive 2014/53/EC of the European Parliament and Commission from 24 May, 2014 governing Radio and Telecommunications Equipment and mutual recognition of conformity. The highest CE SAR values for the device are as follows :

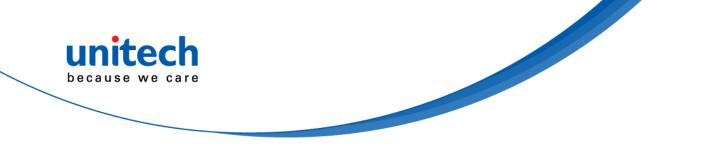

### **RoHS Statement**

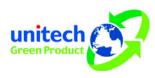

This device conforms to RoHS (Restriction Of Hazardous Substances) European Union regulations that set maximum concentration limits on hazardous materials used in electrical and electronic equipment.

# Waste electrical and electronic equipment (WEEE)

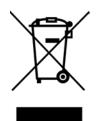

unitech has set up a policy and process to meet the EU directive 2002/96/EC and update 2003/108/EC concerning electronic waste disposal.

For more detailed information of the electronic waste disposal of the products you have purchased from unitech directly or via unitech's resellers, you shall either contact your local supplier or visit us at : <u>https://portal.unitech.eu/public/WEEE</u>

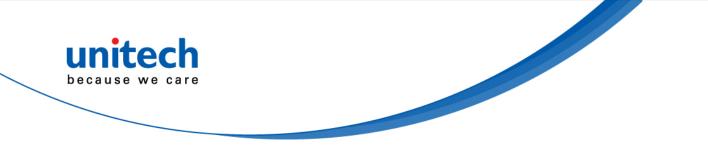

#### **Taiwan NCC Warning Statement**

#### 低功率電波輻射性電機管理辨法

第十二條:經型式認證合格之低功率射頻電機,非經許可,公司、商號或使用者 均不得擅自變更頻率、加大功率或變更原設計之特性及功能。

第十四條:低功率射頻電機之使用不得影響飛航安全及干擾合法通信;經發現有 干擾現象時,應立即停用,並改善至無干擾時方得繼續使用。 前項合法通信,指依電信法規定作業之無線電通信。 低功率射頻電機需忍受合法通信或工業、科學及醫療用電波輻射性電機設備 之干擾。

注意事項:

- 1. 使用過度恐傷害視力。
- 使用30分鐘請休息10分鐘;2歲以下幼兒不看螢幕,2歲以上每天看螢幕不要超過 1小時。
- 3. 减少電磁波影響,請妥適使用。

SAR 標準值 2.0W/Kg,送測產品實測值為 0.217 W/kg@10g

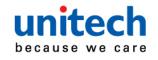

# Laser Information

The unitech product is certified in the U.S. to conform to the requirements of DHHS/CDRH 21CFR Subchapter J and to the requirements of IEC 825-1. Class II and Class 2 products are not considered to be hazardous. The unitech product contains internally a Visible Laser Diode (VLD) whose emissions do not exceed the maximum limits as set forth in the above regulations. The scanner is designed so that there is no human access to harmful laser light during normal operation, user maintenance or prescribed service operations.

The laser safety warning label required by the DHHS/IEC for the unitech product's optional laser scanner module is located on the memory compartment cover, on the back of the unit.

\* Laser information only applies to the products with laser components.

**CAUTION!** Use of controls or adjustments or performance of procedures other than those specified herein may result in hazardous laser light. Use of optical instruments with the scanner, including binoculars, microscopes, and magnifying glasses, with will increase eye damage. This does not include eyeglasses worn by the user.

# **LED Information**

The unitech product contains LED indicator(s) or LED ring whose luminance is not harmful to human eyes during normal operation, user maintenance or prescribed service operations.

\*LED information only applies to the products with LED components.

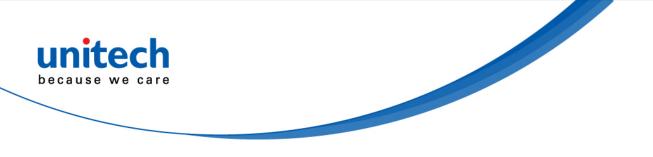

# **Battery Notice**

- 1. To guarantee optimal performance, it is recommended that rechargeable batteries be replaced every year, or after 500 charging cycles are completed. It is normal for the battery to balloon or expand after one year or 500 cycles. Although it does not cause damage, it cannot be used again and must be disposed of according to the location's safe battery disposal procedures.
- 2. If a battery performance decreases more than 20%, the battery is at the end of its life cycle. Stop use and ensure the battery is disposed of properly.
- 3. The length of time that a battery lasts depends on the battery type and how the device is used. Conserve the battery life by doing the following:
  - Avoid fully uncharging the battery because this places additional strain on it. Several partial uncharges with frequent charges are better than a fully uncharged battery. Charging a partially charged battery does not cause harm to the unit.
  - Keep the battery cool. Avoid hot vehicles. For prolonged storage, keep the battery at a 40% charge level.
  - Do not leave the battery uncharged and unused for an extended period of time, the battery will wear out and the longevity of the battery will be at least half of one with frequent charges.
- 4. Protect battery life by not over or under charging the battery.
- 5. Please do not leave battery unused for long time without charging it. Despite unitech's safety precautions, the battery pack may begin to change shape. If so, stop using it immediately. Please check to see if you are using a proper power adapter to charge the battery or contact your service provider for service.
- 6. If you cannot charge the battery after it has been idle for an extended period of time and it begins to heat up, please do not try to charge it. It may not be functional anymore.
- 7. Please only use the original battery from unitech. Using a third party battery can damage our products. Please note that when such damage occurs, it is not covered by unitech's warranty policy.

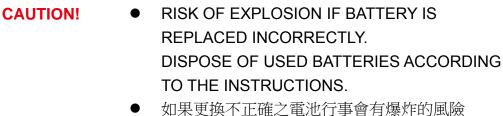

- · 如果更換不正確之電池11事曾有爆炸的風險 請依製造商說明書處理用過之電池
- 如果更换不正确之电池行事会有爆炸的风险 请依制造商说明书处理用过之电池

### Battery charge notice

It is important to consider temperature when the battery pack is charging. Charging is most efficient at normal room temperature or in a slightly cooler environment. It is essential that batteries are charged within the stated range of 0°C to 40°C. Charging batteries outside of the specified range could damage the batteries and shorten their life cycle.

- **CAUTION!** Do not charge batteries at a temperature lower than 0°C. This will make the batteries unstable and dangerous. Please use a battery temperature detecting device for a charger to ensure a safe charging temperature range.
- **CAUTION!** To ensure the unit working properly, please keep all connectors away from the contaminants staying inside of them such as dust, grease, mud, and water. The negligence may cause the unit with no communication, short circuited, overheated and so on.
- **CAUTION!** If the connector is damaged, please ensure the connector is being fully repaired before use the unit to avoid causing short circuited.

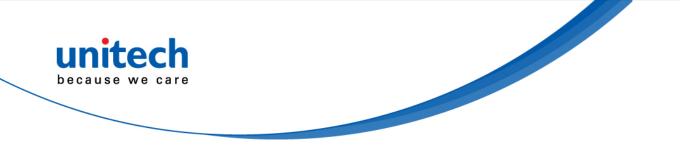

### Storage and safety notice

Although charged batteries may be left unused for several months, their capacity may be depleted due to build up of internal resistance. If this happens, they will require recharging prior to use. Batteries may be stored at temperatures between -20°C to 60°C, however they may deplete more rapidly at higher temperatures. It is recommended to store batteries at room temperature.

\* The message above only applies to the usage of the removable batteries. For the products with non-removable batteries / without batteries, please refer to the specification of each product.

### **Product Operation and Storage Notice**

The unitech product has applicable operation and storage temperature conditions. Please follow the limitation of suggested temperature conditions to avoid failure, damage or malfunction.

\*For applicable temperature conditions, please refer to the specification of each product.

# **Adapter Notice**

- 1. Please do not leave the power adapter in the socket when it is not connected to your unitech product for charging.
- 2. Please remove the power adapter when the battery is fully recharged.
- 3. The bundled power adapter that comes with your unitech product is not meant to be used outdoors. An adapter exposed to water or rain, or a very humid environment can cause damage to both the adapter and the product.
- 4. Please only use the bundled power adapter or same specification of adapter to charge your unitech product. Using the wrong power adapter can damage your unitech product.

<sup>\*</sup> The message above only applies to the product connected to the adapter. For the products without using the adapters, please refer to the specification of each product.

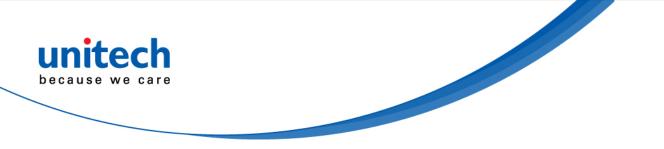

# **Hearing Damage Warning**

#### Zx.3 Warning

The warning shall be placed on the equipment, or on the packaging, or in the instruction manual and shall consist of the following:

- the symbol of Figure 1 with a minimum height of 5 mm; and
- the following wording, or similar :

To prevent possible hearing damage, do not listen at high volume levels for long periods.

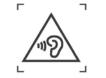

Figure 1 - Warning label (IEC 60417-6044)

Alternatively, the entire warning may be given through the equipment display during use, when the user is asked to acknowledge activation of the higher level.

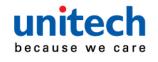

# **Worldwide Support**

unitech's professional support team is available to quickly answer questions or assist with technical-related issues. Should an equipment problem occur, please contact the nearest unitech regional service representative. For complete contact information please visit the Web sites listed below:

| Taipei, Taiwan – Headquarters |                                                | Europe        |                                       |
|-------------------------------|------------------------------------------------|---------------|---------------------------------------|
| Tel:                          | +886-2-89121122                                | Tel:          | +31-13-4609292                        |
| E-mail:                       | info@hq.ute.com                                | E-mail:       | info@eu.ute.com                       |
| Address:                      | 5F, No. 136, Lane 235, Baoqiao Road, Xindian   | Address:      | Kapitein Hatterasstraat 19, 5015 BB,  |
|                               | District, New Taipei City 231, Taiwan (R.O.C.) |               | Tilburg, the Netherlands              |
| Website:                      | http://www.ute.com                             | Website:      | http://eu.ute.com                     |
| China                         |                                                | Japan         |                                       |
| Tel:                          | +86-59-2310-9966                               | Tel:          | +81-3-35232766                        |
| E-mail:                       | info@cn.ute.com                                | E-mail:       | info@jp.ute.com                       |
| Address:                      | Room401C, 4F, RIHUA International Mansion,     | Address:      | Kayabacho Nagaoka Building 8F.,1-5-19 |
|                               | Xinfeng 3nd Road, Huoju Hi-tech District,      |               | Shinkawa, Chuo-Ku,                    |
|                               | Xiamen, Fujan , China                          |               | Tokyo, 104-0033, Japan                |
| Website:                      | http://cn.ute.com                              | Website:      | http://jp.ute.com                     |
| Asia & Pac                    | cific / Middle East                            | Latin America |                                       |
| Tel:                          | +886-2-27911556                                | Tel:          | +52-55-5171-0528                      |
| E-mail:                       | info@apac.ute.com                              | E-mail:       | info@latin.ute.com                    |
|                               | info@india.ute.com                             | Address:      | 17171 Park Row, Suite 210             |
|                               | info@mideast.ute.com                           |               | Houston, TX 77084USA (Rep.)           |
| Address:                      | 4F., No. 236, ShinHu 2nd Rd.,                  | Website:      | http://latin.ute.com                  |
|                               | NeiHu Chiu, 114, Taipei,Taiwan                 |               |                                       |
| Website:                      | http://apac.ute.com / http://mideast.ute.com   |               |                                       |
| North America                 |                                                | Please sca    | an QR Code to visit us :              |
| Tel:                          | +1-714-8916400                                 |               |                                       |
| E-mail:                       | info@us.ute.com / info@can.ute.com             |               | KE d94                                |
| Address:                      | 6182 Katella Ave, Cypress, CA 90630, USA       |               |                                       |
| Website:                      | http://us.ute.com                              |               | 1213-147 <b>0</b> 4                   |

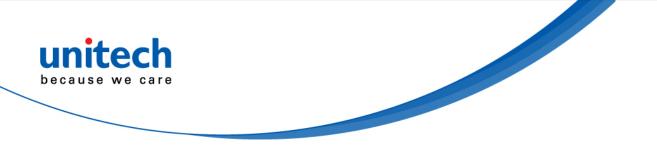

# Warranty Policy

The following items covered under the unitech Limited Warranty are free from defects during normal use:

The warranty period is varied from each country. Please consult with your supplier or unitech local office for actual length of warranty period to your purchased product.

Warranty becomes void if equipment is modified, improperly installed or used, damaged by accident or neglect, or if any parts are improperly installed or replaced by the user.

# **Table of Contents**

| Prefacei                                    | İ          |
|---------------------------------------------|------------|
| Chapter 1 - Overview                        | 1          |
| Chapter 2 – Battery Charging and Connection | 5          |
| Chapter 3 – Transmit Code ID Character6     | ;          |
| Chapter 4 - Barcode Set up Menu3            | 0          |
| Chapter 5 - Barcode Symbology3              | 6          |
| Appendix A – Sample Barcodes7               | ' <b>0</b> |
| Appendix B – Numeric Barcodes7              | <b>'4</b>  |
| Appendix C - ASCII Character Sets7          | '6         |

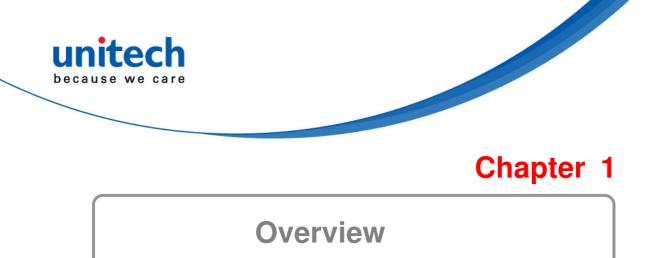

# Introducing the MS842P

MS842P not only benefits all the advantages MS842 has (2D wired scanner) but also allows users to move around without being restricted by wireless technology. It offers a 10 meter operation range with its USB dongle as well as data can be stored in a buffer mode if it is out of range of the wireless signal and will upload the data automatically when it gets back in range. This scanner is ideal for various applications in warehousing, retail and healthcare.

MS842P is built in Motorola's high-speed decoder and high performance 2D engine that can support all 1D and 2D barcodes reading. It incorporates rugged design with an IP42 environmental sealing against moisture and dust, also sustains a 1.8M drop to concrete. With a long life trigger of 10 million times guarantees a continuous productivity for best reliability.

MS842P has laser aim is more easier to target barcode to read and it has two engine options for selection DOF: SR (standard range) and HD (high density) for varied applications.

Features

- Build in high performance 2D engine & decoder
- Point-and-shooting scanning. Good aiming line, easy to pick up and use
- Decodes all standard 1D and 2D codes even wrinkled, damaged or poorly printed - quickly and accurately
- Durable, compact and long life trigger design
- Rugged design by IP42 and 1.8m drops
- Buffer mode for out-of-range reading
- Simple plug-and-play without complicated set-up instructions
- 10M operation range with its USB dongle
- Integrated cradle and USB dongle set results in more flexible data transmission

#### Applications

- ✓ Personal Identification
- ✓ Captive Images for Damaged Goods
- ✓ Printed Circuit Board / Electronics Component Manufacturing
- ✓ Warehousing and Distribution
- ✓ Clinical / Healthcare Applications
- ✓ Ticket and Gaming Application

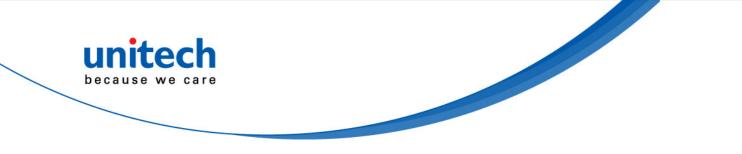

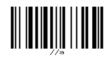

#### F/W Version Report

# Package Contents

Please make sure the following contents are in the MS842 package box. If something is missing or damaged, please contact your Unitech representative.

#### Scanner-and-USB dongle package (MS842P)

|                                    |                                 | In moen                      |
|------------------------------------|---------------------------------|------------------------------|
| Wireless 2D scanner                | Power adapter<br>(1010-900014G) | USB dongle<br>(5500-900019G) |
|                                    |                                 |                              |
| USB cable (60cm)<br>(1550-900058G) | User's manual CD                |                              |

#### Scanner-and-Cradle package (MS842P)

|                                 | 10 Internet                         |                          |
|---------------------------------|-------------------------------------|--------------------------|
| Wireless 2D scanner             | USB dongle<br>(5500-900019G)        | Cradle<br>(5000-900008G) |
|                                 |                                     |                          |
| Power adapter<br>(1010-900014G) | USB Cable (150cm)<br>(1550-600626G) | User's manual CD         |

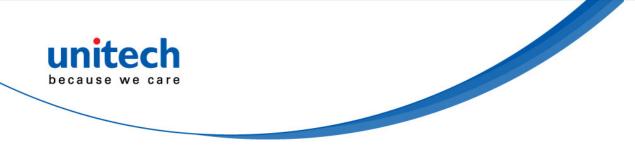

#### Note:

- 1. The items included in the package may be different, depending on your order. Save the box and packaging material for future use in case you need to store or ship the scanner.
- 2. When you receive and unpack the package at first time, if any item above is lost, please contact the dealer you bought from, immediately.
- 3. Environment temperature for charging should be between  $0^{\circ}$   $40^{\circ}$ .
- 4. The scanner's default power off (idle mode) time is 1 min.
- 5. When you use the scanner for the first time, the scanner must be charged continuously for some 4.5 hours.

#### [Scanner Body Aspect]

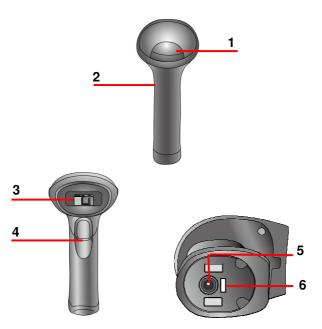

| 1 | LED indicator                     | 2 | Scanner Grip        |
|---|-----------------------------------|---|---------------------|
| 3 | Laser Exit Window                 | 4 | Trigger             |
| 5 | Scanner Contact Points for Charge | 6 | Power ON/OFF Switch |

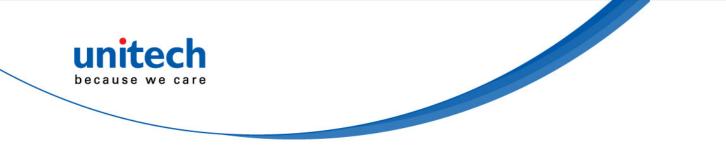

# Radio Type Frequency and Maximum Power

| Radio type / De | scription | Transmitter Frequency | Maximum Output Power |
|-----------------|-----------|-----------------------|----------------------|
| WLAN 2.4GHz     | 2.4G      | 2400-2483.5MHz        | 2dBm                 |

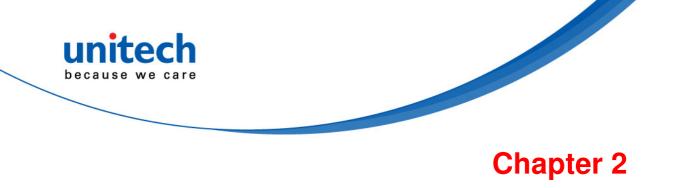

# **Battery Charging and Connection**

# **Connecting a USB Interface, Dongle Mode**

### Dongle Mode (with SCM support)

In order to establish a proper connection between your computer and a scanner through a dongle, we suggest that you follow these step-by-step instructions:

- 1. Turn on your computer or laptop PC.
- 2. Switch the MS842P on.
- 3. Insert a dongle into a USB port of the computer or laptop PC.

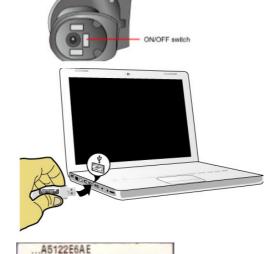

- 4. Scan the MAC address on the label by using the MS842P scanner.
- 5. When being successfully connected to the dongle, the scanner will beep shortly one time with a high tone.

#### **SPP Setting**

To do the SPP setting, scan the SPP setting bar code.

# SPP

#### **HID Setting**

To make the scanner return to the HID mode, scan the HID barcode.

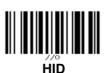

You can also connect the MS842P scanner optionally to another dongle by following the steps made below.

5

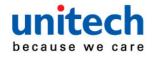

1. Insert another dongle into a USB port of the computer or laptop PC.

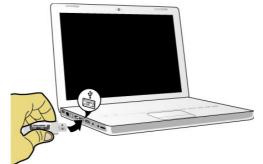

VOFF switch

- 2. Scan the MAC address on the label by using the MS842P scanner.
- 3. Switch the MS842P off and power on again.

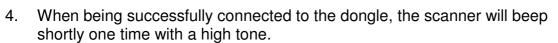

A5122E6AE

# Connecting a USB Interface, Cradle Mode

#### Cradle Mode (without SCM support)

In order to establish a proper connection between your computer and a scanner through a cradle into which a dongle is inserted, we suggest that you follow these step-by-step instructions:

- 1. Turn on your computer or laptop PC.
- 2. Plug the adapter cable into the power socket on the cradle.

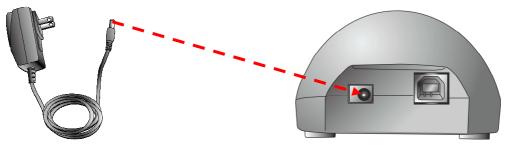

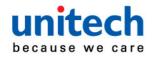

3. Plug the AC adapter cord into an electrical outlet.

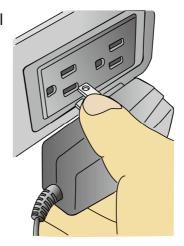

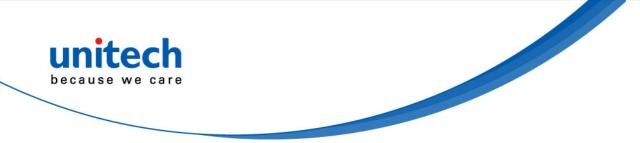

4. Connect the cradle to the USB port of your computer with a USB cable for transferring data to your computer by using the MS842P scanner.

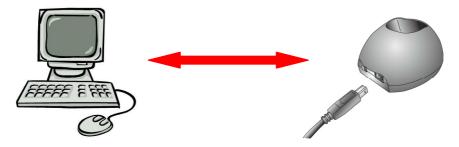

5. Insert a USB dongle into the USB port of the cradle.

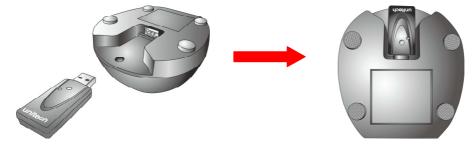

6. Scan the MAC address on the label by using the MS842P scanner.

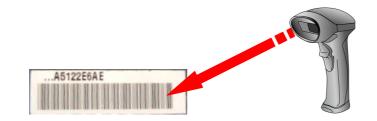

7. When being successfully connected to the dongle, the scanner will beep shortly one time with a high tone.

When being not used, the scanner can be also set on the cradle for battery charging.

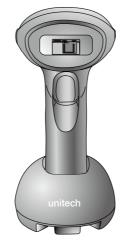

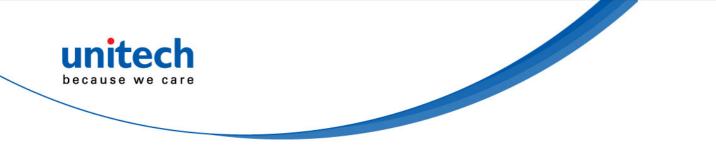

# LED / Beeper Indication for Scanner

#### **LED Indication for Scanner**

The LED lights on the MS842P scanner turn on to indicate the status of the battery, a successful read of a barcode, or the status of the wireless connection.

MS842P Lights: The status LED turns green, blue, or red to indicate the status of the

battery and scanning.

| LED Light State                         | What it means                                                                                                    |  |  |
|-----------------------------------------|----------------------------------------------------------------------------------------------------|--|--|
| Blue LED blinks per 3 seconds           | Trigger is pressed to power on the scanner.                                                                                                    |  |  |
| Red LED flashes per 5 seconds           | Low battery power                                                                                                    |  |  |
| Red LED on                              | <ol> <li>Barcode reading when the trigger is pressed</li> <li>Battery charging when the scanner is set on the cradle</li> </ol>                                                                                                    |  |  |
| Green LED flashes                       | Successful barcode reading                                                                                                    |  |  |
| Blue LED fast blinks and then turns off | Successful pairing/connection/reconnection (Cradle mode)                                                                                                    |  |  |
| Blue LED turns off and Green LED blinks | Successful connection                                                                                                    |  |  |
| Green LED turns off and Blue LED blinks | blinks Disconnection caused by the radio connection lost                                                                                                    |  |  |
| Blue LED slow blinks                    | Disconnect (out of range)                                                                                                    |  |  |
| Green LED blinks                        | Entering barcode setting mode                                                                                                    |  |  |
| Green LED on                            | <ol> <li>Exiting barcode setting mode</li> <li>Battery charging completion</li> <li>Successful in-range reading in batch mode</li> <li>Successful data transfer in batch mode</li> <li>Successful in-range reading when the buffer mode is disabled</li> </ol> |  |  |
| Green and blue LEDs blink               | Pin code setting (waiting to enter a pin code)                                                                                                    |  |  |

#### **Beeper Indication for Scanner**

The MS842P uses beeps to give you audio feedback when it performs some

functions. For example, you hear a beep each time you scan a valid barcode.

| Beep Sequence                                  | What it means                                                        |  |
|------------------------------------------------|----------------------------------------------------------------------|--|
| One long beep with a medium tone               | Trigger is pressed to power on the scanner.                          |  |
| One short beep with a Hi tone                  | 1. Successful barcode reading                                        |  |
|                                                | 2. Pin code setting (waiting to enter a pin code)                    |  |
| One beep with a Hi tone                        | Successful pairing/connection/reconnection (Cradle mode)             |  |
| 3 Hi-Low alarms                                | Disconnect (out of range) with 100ms delay from a high tone to a low |  |
|                                                | tone or from a low tone to a high tone                               |  |
| One long beep with a Hi tone                   | Successful connection                                                |  |
| One short beep with a Hi-Low-Hi tone in        | Entering barcode setting mode                                        |  |
| setting mode                                   |                                                                      |  |
| One short beep with a Hi-Medium tone           | Exiting barcode setting mode                                         |  |
| 2 short beeps with a Hi tone                   | Page calling                                                         |  |
| One short beep with a medium tone              | Successful in-range reading in batch mode                            |  |
| One short beep with a medium tone              | Buffer mode is disabled                                              |  |
| One short beep with a Low-Hi tone              | Data to buffer (out of range) in batch mode and inventory mode       |  |
| One beep with a medium tone                    | Successful data transfer in batch mode and inventory mode            |  |
| $\rightarrow$ one long beep with a medium tone |                                                                      |  |
| 4 short beeps with a Low-Hi tone               | Out of range (buffer mode disabled / inventory mode / buffer mode    |  |
|                                                | when the memory buffer is full)                                      |  |

#### Definition of batch mode

In range: Scanner will transmit each scanned data right after scanning the barcode.

**Out range**: Scanner is able to continue scanning and all scanned data are stored into the memory buffer.

**Out range**  $\rightarrow$  **in range**: Stored scanned data will be transmitted automatically right after the radio link is resumed.

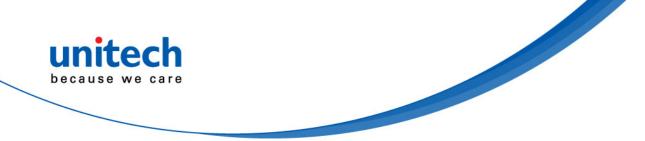

(\* You will hear 3 hi-low long beeps indicating the radio connection lost)

#### Definition of inventory mode

In range/out range: All scanned barcode data will be stored in memory storage.

**Transmit stored data**: Scan the "Read Buffer" (change to "send data") to transmit all stored data. (\* When the radio link is resumed, the scanner will give one long & hi beep after data transmission is completed. When the data can't transmit (radio link is lost), the scanner will give three short low-hi beeps.)

**Clear stored data**: Scanner is preset to keep all stored data. You can clear all stored data by scan "Buffer Erasable" firstly and then scan "Erase Buffer" Change to "confirm Erase buffer".

#### Definition of Buffer Disable

**In range**: Scanner will transmit each scanned data right after scanning the barcode. **Out range**: Scanner is unable to scan and you will hear 3 short low-hi beeps. (\* You will hear 3 hi-low long beeps indicating the radio connection lost.)

# **Memory Buffer Setting**

The collected data can be sent back to a host computer one by one via the WPAN connection as the scanner is set to the Batch Mode, or can be stored in the flash memory of the scanner being set to the Inventory Mode.

By default, the Batch Mode is enabled for use when the scanner is out of range. Upon reading a barcode successfully within range, the scanner responds with one short beep (high tone) and its LED indicator becomes solid green and goes off quickly. However, the host computer may not receive the data immediately if getting out of range. With the 2MB transmit buffer, the scanner can ignore the transmission status and keep on reading barcodes until the buffer is full.

When the Batch Mode is enabled and the scanner is out of range, the scanner will respond with two short beeps, high-low tone, upon reading a barcode successfully. When the memory buffer is full, the scanner will respond with one long beep (low tone) and its LED indicator will become solid red and go off quickly. You are advised to get back to range.

MS842 features 2 memory mode settings: Batch Mode and Inventory Mode Note: The 2MB of memory buffer in the scanner can hold as approximately many

as 1290555 scans based on EAN-13 barcodes. Data will be cleared out once the scanner is not powered!

#### **Batch Mode**

Batch Mode is the default setting. In the Batch Mode, once you scan a barcode by using a scanner wirelessly connecting to the cradle (Cradle Mode) or a host PC (Cradle-less Mode) in a specified range, the scanner sends out the data. When the scanner is out of range of the cradle or the host and keeps trying to re-connect, the scanner will keep the data in its memory buffer until the buffer is full; when the scanner is again in range of the cradle or the host, the scanner will sent out the data that it has in the memory buffer. When the buffer is full and the scanner is out of range, the scanner will respond with one long beep (low tone) and its LED indicator will become solid red and go off quickly. You are advised to get back to range.

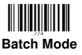

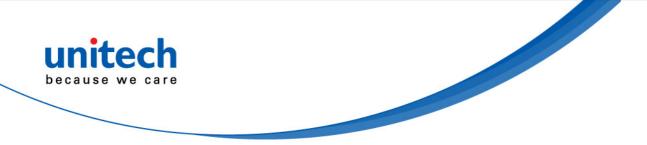

If you do not output the barcode data, the barcode data is always kept in the memory buffer. When being outputted, the 1D data is erased from the memory buffer. However, when being outputted, the 2D data is still kept in the memory buffer, and thus if you want to erase the 2D data from the memory buffer, scan the following barcodes in the order.

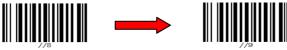

Enter Batch Buffer Erase

Erase

When the scanner is out of batch mode, the data will be temporarily stored in the RAM, which has 4K storage capacities; however, in the inventory mode, the data will be stored in the flash, which has 2MB storage capacities.

Note:

If you tend to operate off line for long time, please set the scanner to the inventory mode. Otherwise, the data stored in the RAM will be lost when the scanner runs out of battery power.

#### **Inventory Mode**

Inventory Mode is the mode I n which the scanner keeps the scanned data in its memory buffer but not send out the data on the host automatically; you should scan Read Buffer barcode to order the scanner sent out the memorized data to the Host. To set the scanner to the Inventory Mode, scan the following barcodes in the order:

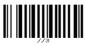

#### **Inventory Mode**

Bear in mind the fact that the scanner operating in the inventory mode does not send out the scanned data automatically but keeps the data in its memory buffer. If you want to make the scanner output the data it scanned before, please scan the Read Buffer barcode as shown below:

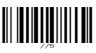

#### **Read Buffer**

Note: After scanning the Read Buffer barcode, the data is sent from the memory buffer.

If you do not output the barcode data, the barcode data is always kept in the memory buffer. When being outputted, the 1D data is erased from the memory buffer. However, when being outputted, the 2D data is still kept in the memory buffer, and thus if you want to erase the 2D data from the memory buffer, scan the following barcodes in the order.

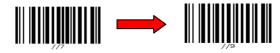

Enter Inventory Buffer Erase

Erase

If you are out of range of the cradle or the host PC when reading out the scanned

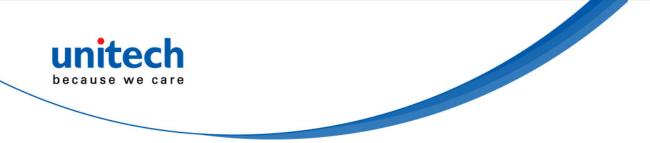

data, the scanner will keep the data in its memory buffer until the buffer is full; only when the scanner is within the specified range of the cradle or the host, and you scan the Read Buffer barcode the data will be sent.

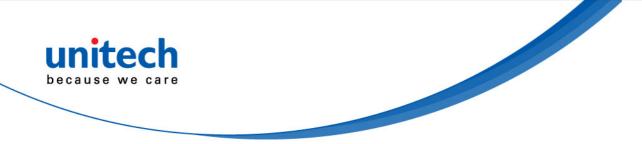

When the buffer is disabled and the scanner is out of range, the scanner will respond with one long beep (low tone) and its LED indicator will become solid red and go off quickly. You are advised to get back to range.

### Buffer Mode Disable

To disable the buffer mode, scan the bar code below.

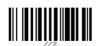

#### **Buffer Mode Disable**

# **USB Host Parameters**

### **USB Transmission Speed Parameters**

Use the following parameters to speed USB data transmission:

- USB Polling Interval When using more current USB systems, use this parameter to set a lower interval in order to increase data transmission speed.
- *Quick Keypad Emulation* When configured as a USB HID keyboard device, use this parameter to increase the data transmission speed of a mix of both printable (7-bit) and full (8-bit) ASCII characters.

#### **USB Polling Interval**

This option speeds data transmission for all USB devices except CDC. Scan a bar code below to set the polling interval. The polling interval determines the rate at which data can be sent between the scanner and the host computer. A lower number indicates a faster data rate. The default value is 8 msec.

Changing the polling interval re-initializes the scanner.

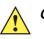

**CAUTION** Ensure your host machine can handle the selected data rate. Selecting a data rate that is too fast for the host can result in lost data.

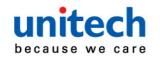

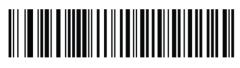

1 msec

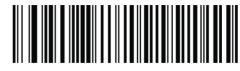

2 msec

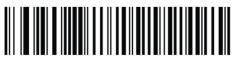

3msec

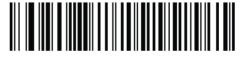

4 msec

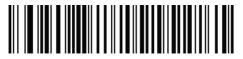

5 msec

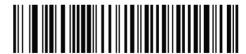

6 msec

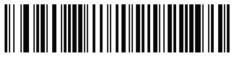

7 msec

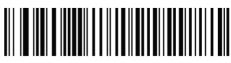

\*8 msec

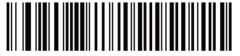

9 msec

#### **Quick Keypad Emulation**

This option applies only to the HID Keyboard Emulation Device and if Emulate Keypad below is enabled. This parameter enables a quicker method of keypad emulation where ASCII sequences are only sent for ASCII characters not found on the keyboard. The default value is Disable.

This option applies only to the HID keyboard emulation device when Emulate Keypad is enabled. This parameter enables a quicker method of emulation utilizing the numeric keypad. The default value is Disable.

NOTE: This feature is not compatible with Fast HID Keyboard mode.

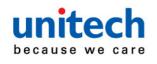

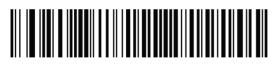

Enable

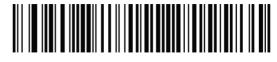

\*Disable

#### **Emulate Keypad**

Enable this to send all characters as ASCII sequences over the numeric keypad. For example ASCII A transmits as "ALT make" 0 6 5 "ALT Break".

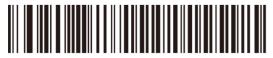

\*Disable Keypad Emulation

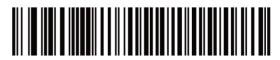

Enable Keypad Emulation

#### Dongle HID Keyboard Numeric Keypad

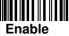

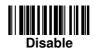

#### Emulate Keypad with Leading Zero

Enable this to send character sequences sent over the numeric keypad as ISO characters which have a leading zero. For example ASCII A transmits as "ALT MAKE" 0 0 6 5 "ALT BREAK".

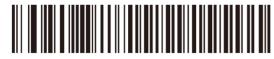

\*Disable Keypad Emulation with Leading Zero

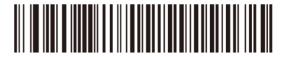

Enable Keypad Emulation with Leading Zero

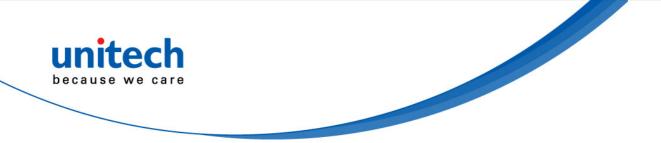

### **USB Country Keyboard Types - Country Codes**

Scan the bar code corresponding to the keyboard type. This setting applies only to the USB HID Keyboard Emulation device.

Note: When changing USB country keyboard types the decoder automatically resets and issues the standard startup beep sequences.

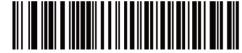

\*North American Standard USB Keyboard

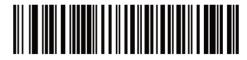

**French Windows** 

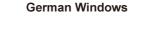

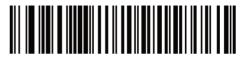

French Canadian Windows 95/98

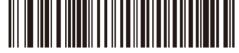

French Canadian Windows 2000/XP

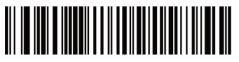

Spanish Windows

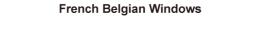

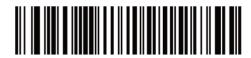

Italian Windows

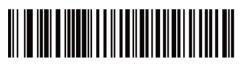

Swedish Windows

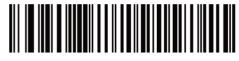

UK English Windows

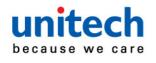

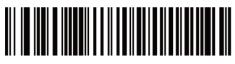

Japanese Windows (ASCII)

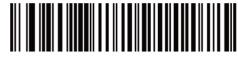

Portuguese-Brazilian Windows

# Dongle HID Keyboard Language

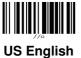

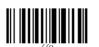

Swiss

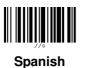

German

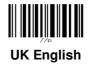

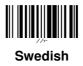

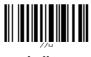

Italian

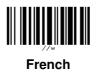

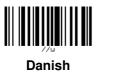

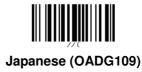

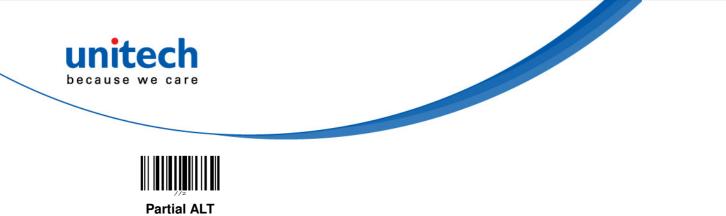

ALT Mode

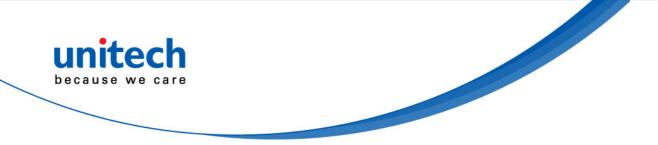

### **Simulated Caps Lock**

Enable this to invert upper and lower case characters on the bar code as if the Caps Lock state is enabled on the keyboard. This inversion occurs regardless of the keyboard's **Caps Lock** state. Note that this only applies to alpha characters.

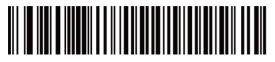

\*Disable Simulated Caps Lock

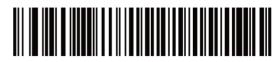

**Enable Simulated Caps Lock** 

### **USB CAPS Lock Override**

This option applies only to the HID Keyboard Emulation device. Enable this to preserve the case of the data regardless of the state of the **Caps Lock** key. This setting is always enabled for the Japanese, Windows (ASCII) keyboard type and cannot be disabled.

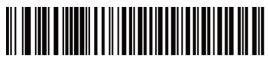

Override Caps Lock Key (Enable)

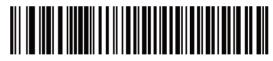

\*Do Not Override Caps Lock Key (Disable)

Note: If both Simulated Caps Lock and Caps Lock Override are enabled, Caps Lock Override takes precedence.

### **Dongle HID Keyboard Case**

Auto Trace

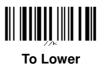

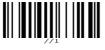

To Upper

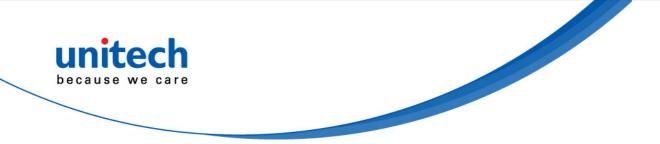

### **Function Key Mapping**

ASCII values under 32 are normally sent as a control-key sequences. Enable this parameter to send the keys in bold in place of the standard key mapping. Table entries that do not have a bold entry remain the same whether or not you enable this parameter.

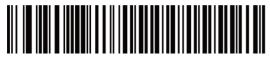

\*Disable Function Key Mapping

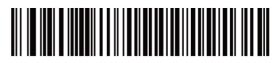

**Enable Function Key Mapping** 

### **ASCII Character Set for USB**

#### **USB Prefix/Suffix Values**

| Prefix/ Suffix Value | Full ASCII Code 39<br>Encode Char.acter | Keystroke                          |
|----------------------|-----------------------------------------|------------------------------------|
| 1000                 | %U                                      | CTRL 2                             |
| 1001                 | \$A                                     | CTRL A                             |
| 1002                 | \$B                                     | CTRL B                             |
| 1003                 | \$C                                     | CTRL C                             |
| 1004                 | \$D                                     | CTRL D                             |
| 1005                 | \$E                                     | CTRL E                             |
| 1006                 | \$F                                     | CTRL F                             |
| 1007                 | \$G                                     | CTRL G                             |
| 1008                 | \$H                                     | CTRL H/BACKSPACE <sup>1</sup>      |
| 1009                 | \$1                                     | CTRL I/HORIZONTAL TAB <sup>1</sup> |
| 1010                 | \$J                                     | CTRL J                             |
| 1011                 | \$K                                     | CTRL K                             |
| 1012                 | \$L                                     | CTRL L                             |
| 1013                 | \$M                                     | CTRL M/ENTER <sup>1</sup>          |
| 1014                 | \$N                                     | CTRL N                             |
| 1015                 | \$O                                     | CTRL O                             |
| 1016                 | \$P                                     | CTRL P                             |
| 1017                 | \$Q                                     | CTRL Q                             |
| 1018                 | \$R                                     | CTRL R                             |
| 1019                 | \$S                                     | CTRL S                             |
| 1020                 | \$T                                     | CTRL T                             |
| 1021                 | \$U                                     | CTRL U                             |

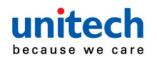

| Prefix/ Suffix Value | Full ASCII Code 39<br>Encode Char.acter | Keystroke                       |
|----------------------|-----------------------------------------|---------------------------------|
| 1022                 | \$V                                     | CTRL V                          |
| 1023                 | \$W                                     | CTRL W                          |
| 1024                 | \$X                                     | CTRL X                          |
| 1025                 | \$Y                                     | CTRL Y                          |
| 1026                 | \$Z                                     | CTRL Z                          |
| 1027                 | %A                                      | CTRL [/ <b>ESC</b> <sup>1</sup> |
| 1028                 | %В                                      | CTRL \                          |
| 1029                 | %C                                      | CTRL]                           |
| 1030                 | %D                                      | CTRL 6                          |
| 1031                 | %Е                                      | CTRL -                          |
| 1032                 | Space                                   | Space                           |
| 1033                 | /A                                      | !                               |
| 1034                 | /B                                      | "                               |
| 1035                 | /C                                      | #                               |
| 1036                 | /D                                      | \$                              |
| 1037                 | /E                                      | %                               |
| 1038                 | /F                                      | &                               |
| 1039                 | /G                                      | 4                               |
| 1040                 | /H                                      | (                               |
| 1041                 | /I                                      | )                               |
| 1042                 | /J                                      | *                               |
| 1043                 | /K                                      | +                               |
| 1044                 | /L                                      | ,                               |
| 1045                 | -                                       | -                               |
| 1046                 |                                         |                                 |
| 1047                 | /0                                      | /                               |
| 1048                 | 0                                       | 0                               |
| 1049                 | 1                                       | 1                               |
| 1050                 | 2                                       | 2                               |
| 1051                 | 3                                       | 3                               |
| 1052                 | 4                                       | 4                               |
| 1053                 | 5                                       | 5                               |
| 1054                 | 6                                       | 6                               |
| 1055                 | 7                                       | 7                               |
| 1056                 | 8                                       | 8                               |

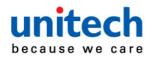

| Prefix/ Suffix Value | Full ASCII Code 39<br>Encode Char.acter | Keystroke |  |  |
|----------------------|-----------------------------------------|-----------|--|--|
| 1057                 | 9                                       | 9         |  |  |
| 1058                 | /Z                                      | :         |  |  |
| 1059                 | %F                                      | ,         |  |  |
| 1060                 | %G                                      | <         |  |  |
| 1061                 | %H                                      | =         |  |  |
| 1062                 | %I                                      | >         |  |  |
| 1063                 | %Ј                                      | ?         |  |  |
| 1064                 | %V                                      | @         |  |  |
| 1065                 | A                                       | A         |  |  |
| 1066                 | В                                       | В         |  |  |
| 1067                 | С                                       | С         |  |  |
| 1068                 | D                                       | D         |  |  |
| 1069                 | E                                       | E         |  |  |
| 1070                 | F                                       | F         |  |  |
| 1071                 | G                                       | G         |  |  |
| 1072                 | Н                                       | Н         |  |  |
| 1073                 | 1                                       | 1         |  |  |
| 1074                 | J                                       | J         |  |  |
| 1075                 | К                                       | К         |  |  |
| 1076                 | L                                       | L         |  |  |
| 1077                 | М                                       | М         |  |  |
| 1078                 | N                                       | Ν         |  |  |
| 1079                 | 0                                       | 0         |  |  |
| 1080                 | Р                                       | Р         |  |  |
| 1081                 | Q                                       | Q         |  |  |
| 1082                 | R                                       | R         |  |  |
| 1083                 | S                                       | S         |  |  |
| 1084                 | Т                                       | Т         |  |  |
| 1085                 | U                                       | U         |  |  |
| 1086                 | V                                       | V         |  |  |
| 1087                 | W                                       | W         |  |  |
| 1088                 | Х                                       | Х         |  |  |
| 1089                 | Υ                                       | Y         |  |  |
| 1090                 | Z                                       | Z         |  |  |
| 1091                 | %К                                      | [         |  |  |

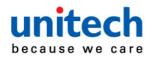

| Prefix/ Suffix Value | Full ASCII Code 39<br>Encode Char.acter | Keystroke |  |
|----------------------|-----------------------------------------|-----------|--|
| 1092                 | %L                                      | /         |  |
| 1093                 | %M                                      | ]         |  |
| 1094                 | %N                                      | ٨         |  |
| 1095                 | %O                                      | _         |  |
| 1096                 | %W                                      | `         |  |
| 1097                 | +A                                      | а         |  |
| 1098                 | +B                                      | b         |  |
| 1099                 | +C                                      | с         |  |
| 1100                 | +D                                      | d         |  |
| 1101                 | +E                                      | е         |  |
| 1102                 | +F                                      | f         |  |
| 1103                 | +G                                      | g         |  |
| 1104                 | +H                                      | h         |  |
| 1105                 | +l                                      | i         |  |
| 1106                 | +J                                      | j         |  |
| 1107                 | +K                                      | k         |  |
| 1108                 | +L                                      | 1         |  |
| 1109                 | +M                                      | m         |  |
| 1110                 | +N                                      | n         |  |
| 1111                 | +0                                      | 0         |  |
| 1112                 | +P                                      | р         |  |
| 1113                 | +Q                                      | q         |  |
| 1114                 | +R                                      | r         |  |
| 1115                 | +S                                      | s         |  |
| 1116                 | +T                                      | t         |  |
| 1117                 | +U                                      | u         |  |
| 1118                 | +V                                      | v         |  |
| 1119                 | +W                                      | w         |  |
| 1120                 | +X                                      | x         |  |
| 1121                 | +Y                                      | у         |  |
| 1122                 | +Z                                      | z         |  |
| 1123                 | %P                                      | {         |  |
| 1124                 | %Q                                      |           |  |
| 1125                 | %R                                      | }         |  |
| 1126                 | %S                                      | ~         |  |

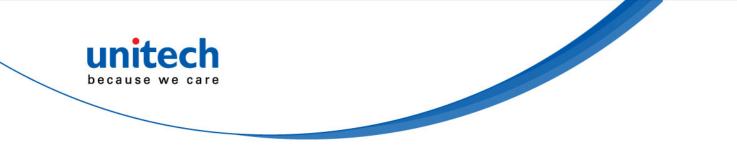

# **Dongle HID Keyboard Character Delay**

1 ms

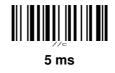

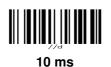

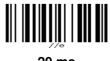

20 ms

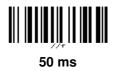

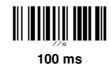

**Dongle HID Keyboard Block Delay** 

10 ms

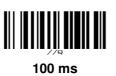

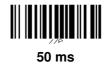

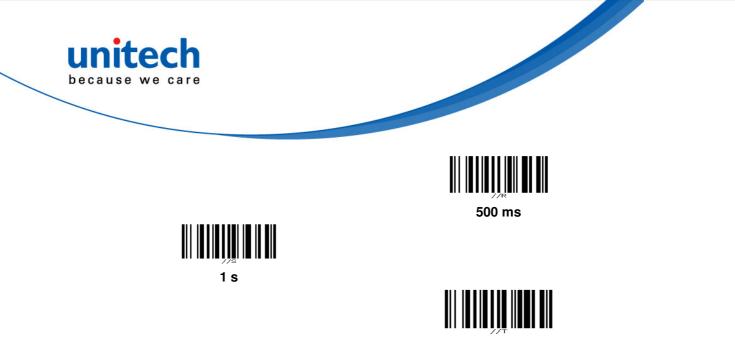

3 s

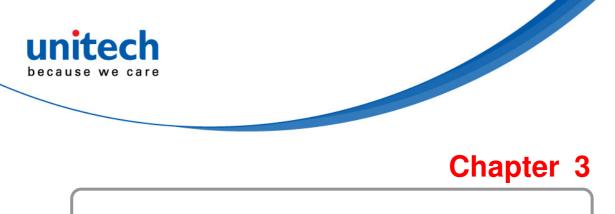

# **Output Data Editing**

# **Transmit Code ID Character**

A Code ID character identifies the code type of a scanned bar code. This is useful when decoding more than one code type. In addition to any single character prefix already selected, the Code ID character is inserted between the prefix and the decoded symbol.

Select no Code ID character, a Symbol Code ID character, or an AIM Code ID character.

Note: If you enable Symbol Code ID Character or AIM Code ID Character, and enable Transmit "No Read" Messag, the digital scanner appends the code ID for Code 39 to the NR message.

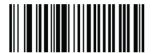

Symbol Code ID Character

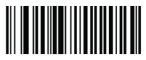

**AIM Code ID Character** 

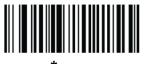

None

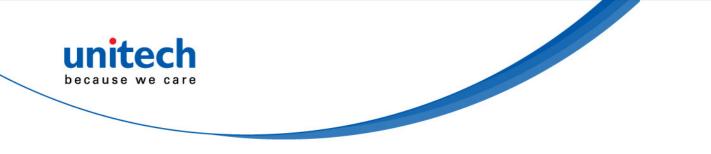

## **MS842P Generate Setting tool**

Please follow the instructions below for MS842P generate setting: (Please download the generate setting tool via download section from our website :

http://ute.com/products\_info.php?pc1=3&pc2=297&rbu=0&pid=1068 )

- A. Please use the HEX values of the function codes for PC in the setup utility by adding a '\' in front of the byte.
- B. Click "Genarate" to get the setting barcode

C. Use MS842P to scan the setting code to complete the setting process.

For example the following will add a preamble of "Cursor Down" (0x9D) and "ABC" before each barcode is scanned:

| Scanner Mode                                                                                           |            |                                                                            |                                                          |                                     |                         |  |
|----------------------------------------------------------------------------------------------------|------------|----------------------------------------------------------------------------|----------------------------------------------------------|-------------------------------------|-------------------------|--|
| Buffer Mode:                                                                                           | Wedge •    |                                                                            | 📝 Connection Beep                                        |                                     | Generate                |  |
| Dongle Mode:                                                                                           | HID        | •]                                                                         | <ul> <li>Good Read Beep</li> <li>Power Saving</li> </ul> | Setting Name.                       |                         |  |
| Connect Time:                                                                                          | 10 minute  | н •]                                                                       |                                                          |                                     |                         |  |
| Engine Scan Mode:                                                                                      | Trigger Mo | ode 🔹                                                                      |                                                          | 7/LMS842P2400000000009D414243FFFFFF |                         |  |
| HID Options                                                                                            |            |                                                                            |                                                          | FFFFFFFF                            | *********************** |  |
| Inter Scan Delay:<br>Inter Character Delay:<br>Capitalize:<br>Language:<br>Number Char to Numeric Pad: |            | 10 ms     •       1 ms     •       Auto Trace     •       US English     • |                                                          |                                     | <b>以来主教</b> 的面          |  |
|                                                                                                    |            |                                                                            |                                                          |                                     |                         |  |
|                                                                                                    |            |                                                                            |                                                          |                                     |                         |  |
|                                                                                                    |            |                                                                            |                                                          |                                     | OFF •                   |  |
|                                                                                                    |            | Preamble (16 char m                                                        | ax): \9DABC                                              |                                     |                         |  |
| Postamble (16 char n                                                                                   | aw)        |                                                                            |                                                          |                                     |                         |  |

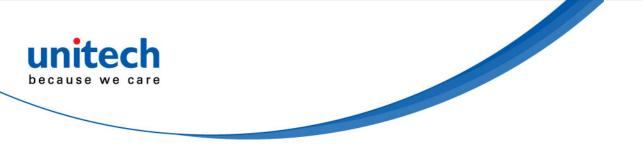

# **Prefix/Suffix Values**

You can append a prefix and/or one or two suffixes to scan data for use in data editing. To set a value for a prefix or suffix, scan a four-digit number (i.e., four bar codes) that corresponds to that value.

When using host commands to set the prefix or suffix, set the key category parameter to 1, then set the 3-digit decimal value.

To correct an error or change a selection, scan Cancel.

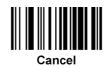

Note: To use Prefix/Suffix values, first set the Scan Data Transmission Format as shown below.

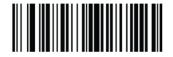

Scan Prefix

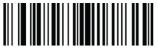

Scan Suffix 2

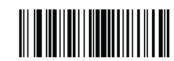

Scan Suffix 1

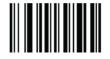

**Data Format Cancel** 

# Scan Data Transmission Format

To change the scan data format, scan one of the following eight bar codes corresponding to the desired format. Note: If using this parameter, do not use ADF rules to set the prefix/suffix.

To set values for the prefix and/or suffix, see *Prefix/Suffix Values*.

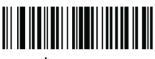

\* Data As Is

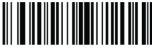

<DATA> <SUFFIX 1>

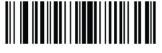

<DATA> <SUFFIX 2>

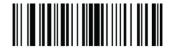

<DATA> <SUFFIX 1> <SUFFIX 2>

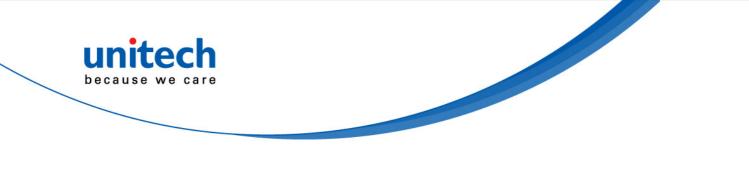

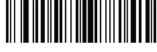

<PREFIX> <DATA >

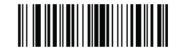

<PREFIX> <DATA> <SUFFIX 1>

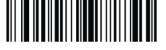

<PREFIX> <DATA> <SUFFIX 2>

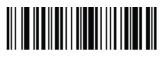

<PREFIX> <DATA> <SUFFIX 1> <SUFFIX 2>

## **FN1 Substitution Values**

The wedge and USB HID keyboard hosts support a FN1 Substitution feature. Enabling this substitutes any FN1 character (0x1b) in an EAN128 bar code with a value. This value defaults to 7013 (Enter key).

When using host commands to set the FN1 substitution value, set the key category parameter to 1, and then set the 3-digit keystroke value. See the ASCII character set table for the current host interface for the desired value.

To select a FN1 substitution value via bar code menus:

1. Scan the bar code below.

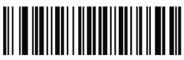

Set FN1 Substitution Value

2. Locate the keystroke desired for FN1 substitution in the ASCII character set table in the appropriate host interface chapter. Enter the 4-digit ASCII value by scanning each digit.

To correct an error or change the selection, scan Cancel.

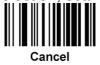

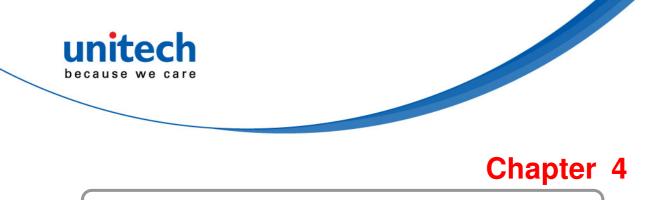

# Bar code Setup Menu

# **User Preferences**

#### Set Default Parameter

You can reset the digital scanner to factory defaults. Scan the bar code below to reset the digital scanner to its default settings.

#### Set Defaults (Factory Default)

Scan this bar code to reset all default parameters.

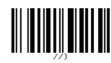

(Factory Defaults)

#### **Parameter Scanning**

To disable decoding of parameter bar codes, scan the Scanning bar code below. Note that the parameter bar code can still be decoded. To enable decoding of parameter bar codes, either scan Enable Parameter Scanning or Set All Defaults.

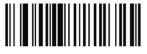

\* Enable Parameter Bar Code Scanning

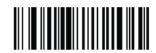

**Disable Parameter Bar Code Scanning** 

Beeper VolumeBÁ/[ } ^

To select a beeper volume, scan the Low Volume, Medium Volume, or High Volume bar code. To select a beeper frequency (tone), scan the Low Frequency, Medium Frequency, or High Frequency bar code.

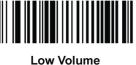

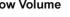

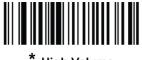

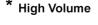

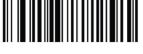

**Medium Volume** 

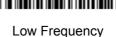

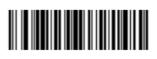

\* Medium Frequency

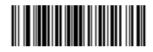

High Frequency

30

Copyright 2013 Unitech Electronics Co., Ltd. All rights reserved. Unitech is a registered trademark of Unitech Electronics Co., Ltd.

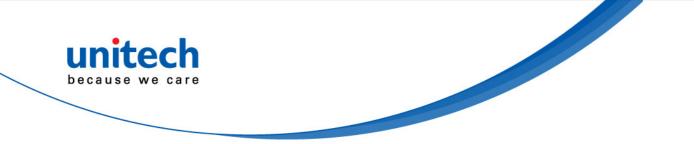

### Suppress Power-up Beeps

Select whether or not to suppress the digital scanner's power-up beeps.

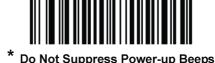

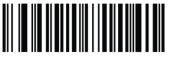

Suppress Power-up Beeps

#### **Beeper Duration**

To select the duration for the beeper, scan one of the following bar codes.

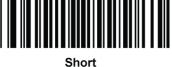

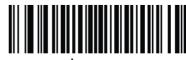

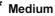

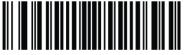

Long

## **Trigger Modes**

Select one of the following trigger modes for the digital scanner:

- Standard (Level) A trigger pull activates decode processing. Decode processing continues until the bar code decodes, you release the trigger, or the Decode Session Timeout occurs.
- Presentation (Blink) The digital scanner activates decode processing when it detects a bar code in its field of view. After a period of non-use, the digital scanner enters a low power mode, in which the LEDs turn off until the digital scanner senses motion.
- Host A host command issues the triggering signal. The decoder interprets an actual trigger pull as a Level triggering option.
- Auto Aim This trigger mode turns on the LED aiming dot when the scanner is lifted. A trigger pull activates decode processing. After 2 seconds of inactivity the aiming pattern shuts off.
- Auto Aim with Illumination This trigger mode turns on the aiming pattern and internal illumination LEDs when the decoder senses motion. A trigger pull activates decode processing. After 2 seconds of inactivity the aiming pattern and internal illumination LEDs automatically shut off.

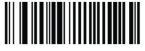

\*Standard (Level)

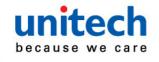

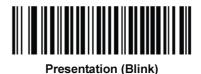

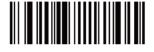

Host

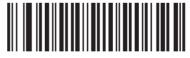

Auto Aim

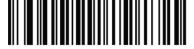

Auto Aim with Illumination

#### Low Power Mode

This parameter determines whether or not the digital scanner enters low power mode after a decode attempt. If disabled, power remains on after each decode attempt.

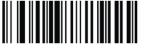

\* Disable Low Power Mode

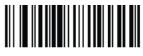

Enable Low Power Mode

### Time Delay to Low Power Mode

This parameter sets the time the decoder remains active after decoding. After a scan session, the decoder waits this amount of time before entering Low Power Mode.

*Note:* This parameter only applies when **Power Mode** is set to **Low**.

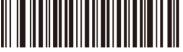

\*1 Second

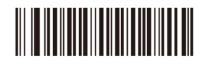

**5** Seconds

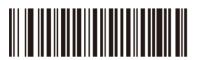

1 Minute

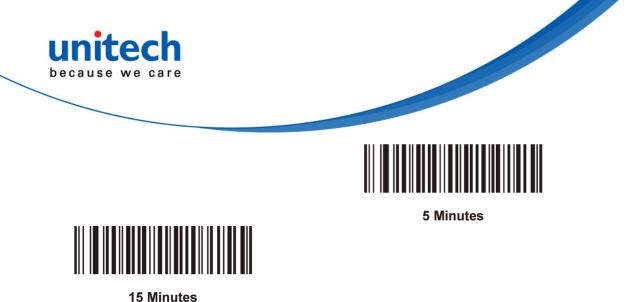

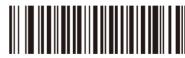

1 Hour

### Video Mode

In this mode the decoder behaves as a video camera as long as the trigger is active. Upon trigger release, the decoder returns to Decode Mode. Scan the **Video Mode** bar code to temporarily enter Video Capture Mode.

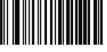

Snapshot Mode

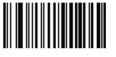

Video Mode

### **Image File Format Selector**

Select an image format appropriate for the system (BMP, TIFF, or JPEG). The decoder stores captured images in the selected format.

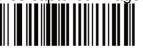

**BMP File Format** 

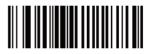

\*JPEG File Format

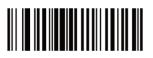

**TIFF File Format** 

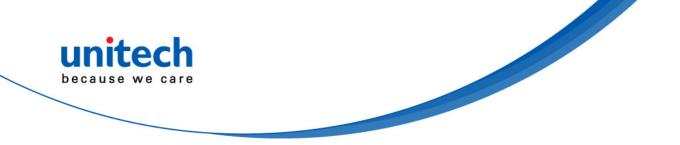

#### **Video View Finder**

Select **Enable Video View Finder** to project the video view finder while in Image Mode, or **Disable Video View Finder** to turn the video view finder off.

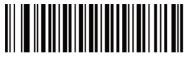

\*Disable Video View Finder

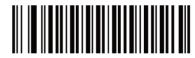

**Enable Video View Finder** 

### **Mirrored Image**

Enable this to scan images in reverse, or mirrored, as if seen through a mirror. This mode is useful in applications requiring scanning through a mirror and using symbologies that do not decode in reverse.

Enabling this mode when using snapshot, video, or video viewfinder mode transmits images as mirrored images.

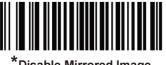

\*Disable Mirrored Image

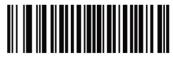

**Enable Mirrored Image** 

#### **Beep After Good Decode**

Scan a bar code below to select whether or not the decoder issues a beep signal after a good decode. If selecting **Do Not Beep After Good Decode**, beeper signals still occur during parameter menu scanning and to indicate error conditions.

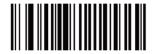

\*Beep After Good Decode (Enable)

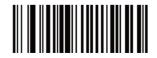

Do Not Beep After Good Decode (Disable)

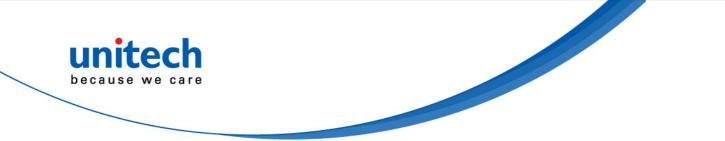

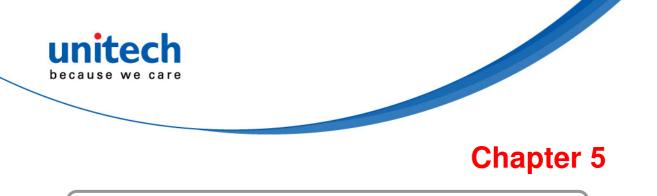

# **Bar code Symbologies**

# Introduction

This section allows you to change settings for each symbology. After selecting a symbology from the scanner settings section, you can change the options for that symbology. To change any attribute's setting, double click it in the settings workspace. Below is a list of supported symbologies with configurable settings. For in depth options for each symbology, please refer to the help file.

#### **1D Symbologies**

**UPC/EAN Bookland EAN** UCC Coupon Code **ISSN EAN** Code 128 GS1-128 **ISBT 128** Code 39 **Trioptic Code 39** Code 32 Code 93 Code 11 Interleaved 2 of 5 Discrete 2 of 5 Codabar MSI Chinese 2 of 5 Matrix 2 of 5 Korean 3 of 5 Inverse 1D GS1 DataBar **Composite Codes** 

#### 2D Symbologies

**PDF417** MicroPDF417 Data Matrix Data Matrix Inverse Maxicode QR Code **MicroQR QR** Inverse Aztec Aztec Inverse **Postal Codes US Postnet US Planet UK Postal** Japan Postal Australian Postal Netherlands KIX Code USPS 4CB/One Code/Intelligent Mail **UPU FICS Postal** 

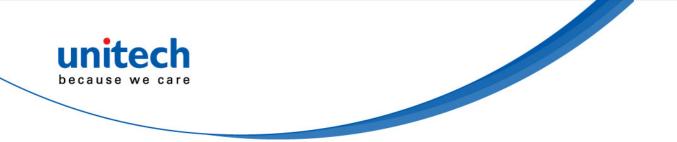

## Symbol Code Identifiers The Symbol Code Characters are listed

| mbol Code Characters are listed below in the table. |                                                 |  |  |
|-----------------------------------------------------|-------------------------------------------------|--|--|
| A                                                   | UPC-A, UPC-E, UPC-E1, EAN-8, EAN-13             |  |  |
| В                                                   | Code 39, Code 32                                |  |  |
| С                                                   | Codabar                                         |  |  |
| D                                                   | Code 128, ISBT 128, ISBT 128 Concatenated       |  |  |
| E                                                   | Code 93                                         |  |  |
| F                                                   | Interleaved 2 of 5                              |  |  |
| G                                                   | Discrete 2 of 5, or Discrete 2 of 5 IATA        |  |  |
| H                                                   | Code 11                                         |  |  |
| J                                                   | MSI                                             |  |  |
| К                                                   | GS1-128                                         |  |  |
| L                                                   | Bookland EAN                                    |  |  |
| М                                                   | Trioptic Code 39                                |  |  |
| N                                                   | Coupon Code                                     |  |  |
| R                                                   | GS1 DataBar Family                              |  |  |
| S                                                   | Matrix 2 of 5                                   |  |  |
| Т                                                   | UCC Composite, TLC 39                           |  |  |
| U                                                   | Chinese 2 of 5                                  |  |  |
| V                                                   | Korean 3 of 5                                   |  |  |
| Х                                                   | ISSN EAN, PDF417, Macro PDF417, Micro<br>PDF417 |  |  |
| Z                                                   | Aztec, Aztec Rune                               |  |  |
| P00                                                 | Data Matrix                                     |  |  |
| P01                                                 | QR Code, MicroQR                                |  |  |
| P02                                                 | Maxicode                                        |  |  |
| P03                                                 | US Postnet                                      |  |  |
| P04                                                 | US Planet                                       |  |  |
| P05                                                 | Japan Postal                                    |  |  |
| P06                                                 | UK Postal                                       |  |  |
| P08                                                 | Netherlands KIX Code                            |  |  |
| P09                                                 | Australia Post                                  |  |  |
| P0A                                                 | USPS 4CB/One Code/Intelligent Mail              |  |  |
| P0B                                                 | UPU FICS Postal                                 |  |  |

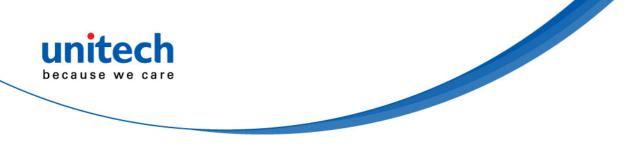

## UPC-A

#### Enable/Disable UPC-A

To enable or disable UPC-A, scan the appropriate bar code below.

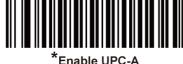

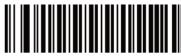

**Disable UPC-A** 

## **Transmit UPC-A Check Digit**

The check digit is the last character of the symbol used to verify the integrity of the data. Scan the appropriate bar code below to transmit the bar code data with or without the UPC-A check digit. It is always verified to guarantee the integrity of the data.

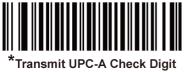

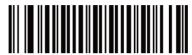

Do Not Transmit UPC-A Check Digit

## **UPC-A Preamble**

Preamble characters are part of the UPC symbol, and include Country Code and System Character. There are three options for transmitting a UPC-A preamble to the host device: transmit System Character only, transmit System Character and Country Code ("0" for USA), and transmit no preamble. Select the appropriate option to match the host system.

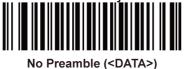

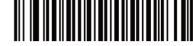

\*System Character (<SYSTEM CHARACTER> <DATA>)

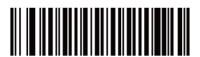

System Character & Country Code (< COUNTRY CODE> < SYSTEM CHARACTER> < DATA>)

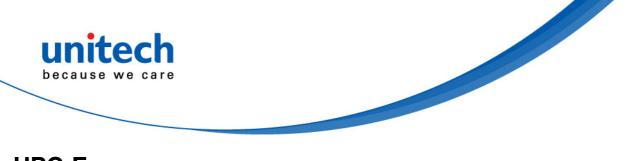

## UPC-E

Enable/Disable UPC-E

To enable or disable UPC-E, scan the appropriate bar code below.

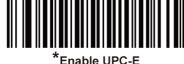

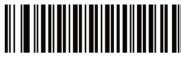

Disable UPC-E

## Transmit UPC-E Check Digit

The check digit is the last character of the symbol used to verify the integrity of the data. Scan the appropriate bar code below to transmit the bar code data with or without the UPC-E check digit. It is always verified to guarantee the integrity of the data.

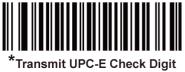

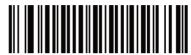

Do Not Transmit UPC-E Check Digit

## **UPC-E** Preamble

Preamble characters are part of the UPC symbol, and include Country Code and System Character. There are three options for transmitting a UPC-E preamble to the host device: transmit System Character only, transmit System Character and Country Code ("0" for USA), and transmit no preamble. Select the appropriate option to match the host system.

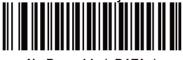

No Preamble (<DATA>)

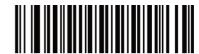

\*System Character (<SYSTEM CHARACTER> <DATA>)

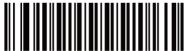

System Character & Country Code (< COUNTRY CODE> <SYSTEM CHARACTER> <DATA>)

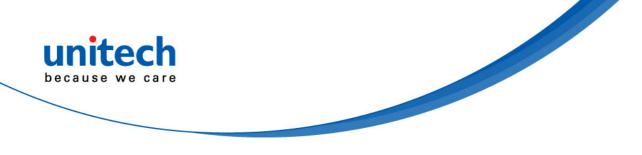

# Code 39

Enable/Disable Code 39

To enable or disable Code 39, scan the appropriate bar code below.

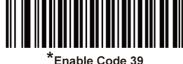

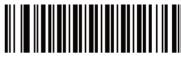

Disable Code 39

## **Code 39 Check Digit Verification**

Enable this feature to check the integrity of all Code 39 symbols to verify that the data complies with specified check digit algorithm. Only Code 39 symbols which include a modulo 43 check digit are decoded. Enable this feature if the Code 39 symbols contain a Modulo 43 check digit.

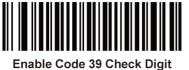

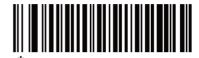

Disable Code 39 Check Digit

Transmit Code 39 Check Digit

Scan a bar code below to transmit Code 39 data with or without the check digit.

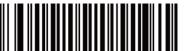

Transmit Code 39 Check Digit (Enable)

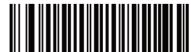

\*Do Not Transmit Code 39 Check Digit (Disable)

Note: Code 39 Check Digit Verification must be enabled for this parameter to function.

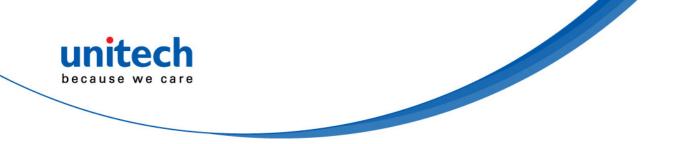

#### Code 39 Full ASCII Conversion

Code 39 Full ASCII is a variant of Code 39, which pairs characters to encode the full ASCII character set. To enable or disable Code 39 Full ASCII, scan the appropriate bar code below.

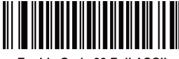

Enable Code 39 Full ASCII

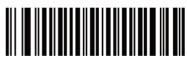

\*Disable Code 39 Full ASCII

Note: You cannot enable Trioptic Code 39 and Code 39 Full ASCII simultaneously.

Code 39 Full ASCII to Full ASCII Correlation is host-dependent, and is therefore described in the ASCII Character Set Table for the appropriate interface. See the section -- ASCII Character Set for USB -- or the section -- ASCII Character Set for Serial Hosts.

#### Set Lengths for Code 39

The length of a code refers to the number of characters (i.e., human readable characters), including check digit(s) the code contains. Set lengths for Code 39 to any length, one or two discrete lengths, or lengths within a specific range. If Code 39 Full ASCII is enabled, **Length Within a Range** or **Any Length** are the preferred options.

Note: When setting lengths for different bar code types, enter a leading zero for single digit numbers.

• One Discrete Length - Select this option to decode only Code 39 symbols containing a selected length. Select the length using the numeric bar codes in the appendix of *Numeric Bar Codes*. For example, to decode only Code 39 symbols with 14 characters, scan Code 39 – One Discrete Length, and then scan 1 followed by 4. To correct an error or change the selection, scan the *Cancel* bar code.

• **Two Discrete Lengths** - Select this option to decode only Code 39 symbols containing either of two selected lengths. Select lengths using the numeric bar codes in the appendix of *Numeric Bar Codes*. For example, to decode only Code 39 symbols containing either 2 or 14 characters, select **Code 39 – Two Discrete Lengths**, and then scan **0**, **2**, **1**, and then **4**. To correct an error or change the selection, scan the *Cancel* bar code.

• Length Within Range - Select this option to decode a Code 39 symbol with a specific length range. Select lengths using numeric bar codes in the appendix of *Numeric Bar Codes*. For example, to decode Code 39 symbols containing between 4 and 12 characters, first scan Code 39 – Length Within Range. Then scan 0, 4, 1, and 2 (enter a leading zero for single digit numbers). To correct an error or change the selection, scan the *Cancel* bar code.

• **Any Length** - Select this option to decode Code 39 symbols containing any number of characters within the decoder's capability.

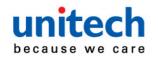

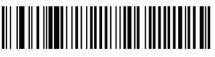

Code 39 - One Discrete Length

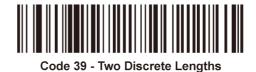

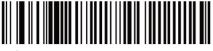

\*Code 39 - Length Within Range

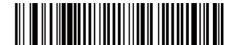

Code 39 - Any Length

# Code 93

## Enable/Disable Code 93

To enable or disable Code 93, scan the appropriate bar code below.

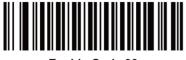

Enable Code 93

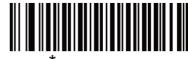

\*Disable Code 93

## Set Lengths for Code 93

The length of a code refers to the number of characters (i.e., human readable characters), including check digit(s) the code contains. Set lengths for Code 93 to any length, one or two discrete lengths, or lengths within a specific range.

• One Discrete Length - Select this option to decode only Code 93 symbols containing a selected length. Select the length using the numeric bar codes in the appendix of *Numeric Bar Codes*. For example, to decode only Code 93 symbols with 14 characters, scan Code 93 – One Discrete Length, and then scan 1 followed by 4. To correct an error or to change the selection, scan the *Cancel* bar code.

• **Two Discrete Lengths** - Select this option to decode only Code 93 symbols containing either of two selected lengths. Select lengths using the numeric bar codes in the appendix of *Numeric Bar Codes*. For example, to decode only Code 93 symbols containing either 2 or 14 characters, select **Code 93 – Two Discrete Lengths**, and then scan **0**, **2**, **1**, and then **4**. To correct an error or to change the selection, scan the *Cancel* bar code.

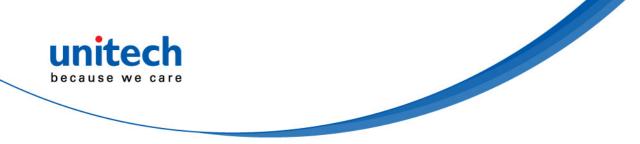

• Length Within Range - Select this option to decode a Code 93 symbol with a specific length range. Select lengths using the numeric bar codes in the appendix of *Numeric Bar Codes*. For example, to decode Code 93 symbols containing between 4 and 12 characters, first scan **Code 93 – Length Within Range**. Then scan **0**, **4**, **1**, and **2** (enter a leading zero for single digit numbers). To correct an error or change the selection, scan the *Cancel* bar code.

• **Any Length** - Scan this option to decode Code 93 symbols containing any number of characters within the decoder's capability.

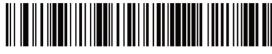

Code 93 - One Discrete Length

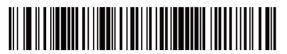

\*Code 93 - Length Within Range

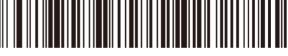

Code 93 - Two Discrete Lengths

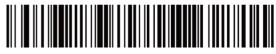

Code 93 - Any Length

# Code 11

## Enable/Disable Code 11

To enable or disable Code 11, scan the appropriate bar code below.

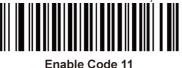

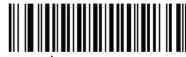

Disable Code 11

### Set Lengths for Code 11

The length of a code refers to the number of characters (i.e., human readable characters), including check digit(s) the code contains. Set lengths for Code 11 to any length, one or two discrete lengths, or lengths within a specific range.

• One Discrete Length - Select this option to decode only Code 11 symbols containing a selected length. Select the length using the numeric bar codes in the appendix of *Numeric Bar Codes*. For example, to decode only Code 11 symbols with 14 characters, scan Code 11 – One Discrete Length, and then scan 1 followed by 4. To correct an error or to change the selection, scan the *Cancel* bar code.

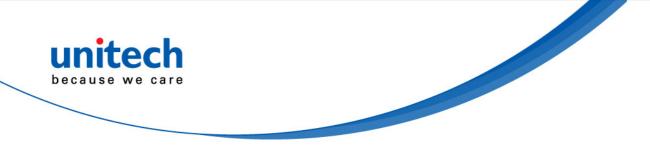

• **Two Discrete Lengths** - Select this option to decode only Code 11 symbols containing either of two selected lengths. Select lengths using the numeric bar codes in the appendix of *Numeric Bar Codes*. For example, to decode only Code 11 symbols containing either 2 or 14 characters, select **Code 11 – Two Discrete Lengths**, and then scan **0**, **2**, **1**, and then **4**. To correct an error or to change the selection, scan the *Cancel* bar code.

• Length Within Range - Select this option to decode a Code 11 symbol with a specific length range. Select lengths using numeric bar codes in the appendix of *Numeric Bar Codes*. For example, to decode Code 11 symbols containing between 4 and 12 characters, first scan Code 11 - Length Within Range. Then scan 0, 4, 1, and 2 (enter a leading zero for single digit numbers). To correct an error or change the selection, scan the *Cancel* bar code.

• **Any Length** - Scan this option to decode Code 11 symbols containing any number of characters within the decoder's capability.

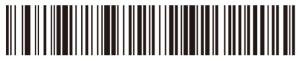

Code 11 - One Discrete Length

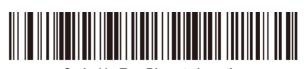

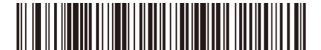

\*Code 11 - Length Within Range

Code 11 - Two Discrete Lengths

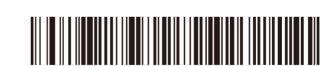

Code 11 - Any Length

# UPC-E1

## Enable/Disable UPC-E1

UPC-E1 is disabled by default.

To enable or disable UPC-E1, scan the appropriate bar code below.

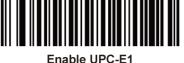

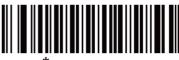

Disable UPC-E1

Note: UPC-E1 is not a UCC (Uniform Code Council) approved symbology.

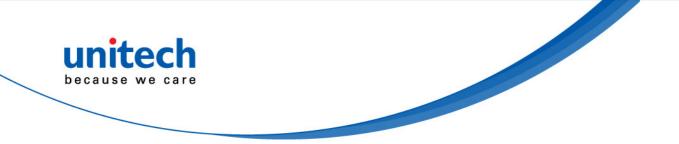

### Transmit UPC-E1 Check Digit

The check digit is the last character of the symbol used to verify the integrity of the data. Scan the appropriate bar code below to transmit the bar code data with or without the UPC-E1 check digit. It is always verified to guarantee the integrity of the data.

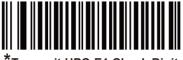

\*Transmit UPC-E1 Check Digit

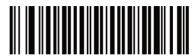

Do Not Transmit UPC-E1 Check Digit

### **UPC-E1** Preamble

Preamble characters are part of the UPC symbol, and include Country Code and System Character. There are three options for transmitting a UPC-E1 preamble to the host device: transmit System Character only, transmit System Character and Country Code ("0" for USA), and transmit no preamble. Select the appropriate option to match the host system.

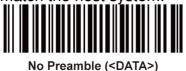

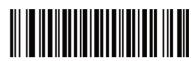

\*System Character (<SYSTEM CHARACTER> <DATA>)

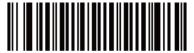

System Character & Country Code (< COUNTRY CODE> <SYSTEM CHARACTER> <DATA>)

# EAN-13/JAN-13

## Enable/Disable EAN-13/JAN-13

To enable or disable EAN-13/JAN-13, scan the appropriate bar code below.

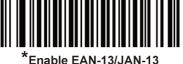

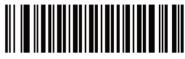

Disable EAN-13/JAN-13

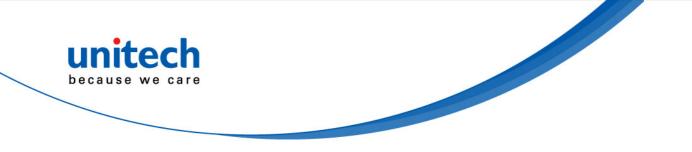

# **Bookland EAN**

## Enable/Disable Bookland EAN

To enable or disable Bookland EAN, scan the appropriate bar code below.

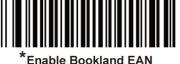

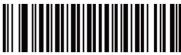

Disable Bookland EAN

Note: If Bookland EAN is enabled, select a Bookland ISBN Format. Also select either Decode UPC/EAN Supplementals, Autodiscriminate UPC/EAN Supplementals, or Enable 978/979 Supplemental Mode in Decode UPC/EAN/JAN Supplementals.

# **Bookland ISBN Format**

If Bookland EAN is enabled, select one of the following formats for Bookland data:

- **Bookland ISBN-10** The decoder reports Bookland data starting with 978 in traditional 10-digit format with the special Bookland check digit for backward-compatibility. Data starting with 979 is not considered Bookland in this mode.
- **Bookland ISBN-13** The decoder reports Bookland data (starting with either 978 or 979) as EAN-13 in 13-digit format to meet the 2007 ISBN-13 protocol.

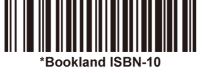

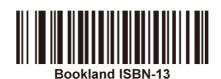

# **Decode UPC/EAN/JAN Supplementals**

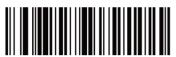

Decode UPC/EAN/JAN Only With Supplementals

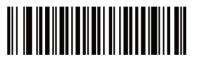

Autodiscriminate UPC/EAN/JAN Supplementals

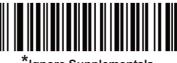

Ignore Supplementals

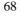

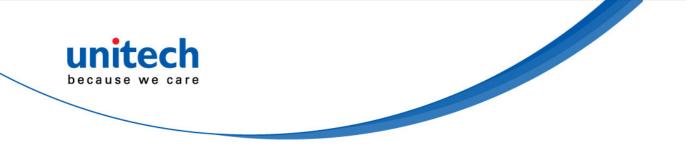

# EAN-8/JAN-8

## Enable/Disable EAN-8/JAN-8

To enable or disable EAN-8/JAN-8, scan the appropriate bar code below.

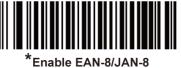

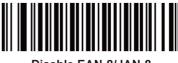

Disable EAN-8/JAN-8

Code 128

## Enable/Disable Code 128

To enable or disable Code 128, scan the appropriate bar code below.

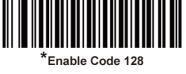

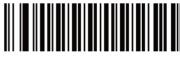

Disable Code 128

### Set Lengths for Code 128

The length of a code refers to the number of characters (i.e., human readable characters), including check digit(s) the code contains. Set lengths for Code 128 to any length, one or two discrete lengths, or lengths within a specific range. Note: When setting lengths for different bar code types, enter a leading zero for single digit numbers.

• **One Discrete Length** - Select this option to decode only Code 128 symbols containing a selected length. Select the length using the numeric bar codes in the appendix of *Numeric Bar Codes*. For example, to decode only Code 128 symbols with 14 characters, scan **Code 128 - One Discrete Length**, and then scan **1** followed by **4**. To correct an error or change the selection, scan the *Cancel* bar code.

• **Two Discrete Lengths** - Select this option to decode only Code 128 symbols containing either of two selected lengths. Select lengths using the numeric bar codes in the appendix of *Numeric Bar Codes*.

For example, to decode only Code 128 symbols containing either 2 or 14 characters, select **Code 128 - Two Discrete Lengths**, and then scan **0**, **2**, **1**, and then **4**. To correct an error or change the selection, scan the *Cancel* bar code.

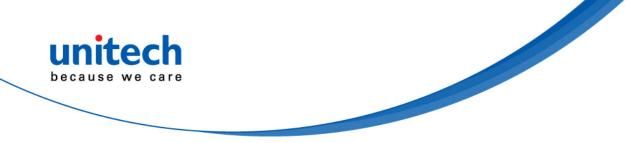

• Length Within Range - Select this option to decode a Code 128 symbol with a specific length range. Select lengths using numeric bar codes in the appendix of *Numeric Bar Codes*. For example, to decode Code 128 symbols containing between 4 and 12 characters, first scan **Code 128 – Length Within Range**. Then scan **0**, **4**, **1**, and **2** (enter a leading zero for single digit numbers). To correct an error or change the selection, scan the *Cancel* bar code.

• **Any Length** - Select this option to decode Code 128 symbols containing any number of characters within the decoder's capability.

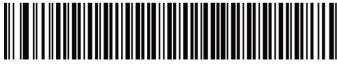

Code 128 - One Discrete Length

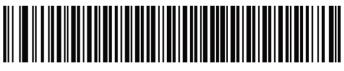

Code 128 - Two Discrete Lengths

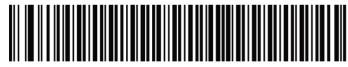

Code 128 - Length Within Range

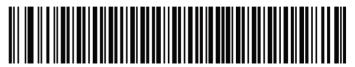

\*Code 128 - Any Length

# GS1-128 (formerly UCC/EAN-128)

### Enable/Disable GS1-128

To enable or disable GS1-128, scan the appropriate bar code below.

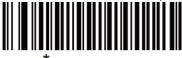

\*Enable GS1-128

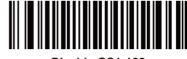

Disable GS1-128

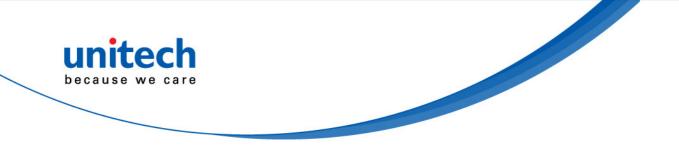

## **ISBT 128**

## Enable/Disable ISBT 128

ISBT 128 is a variant of Code 128 used in the blood bank industry. Scan a bar code below to enable or disable ISBT 128. If necessary, the host must perform concatenation of the ISBT data.

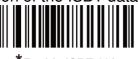

\*Enable ISBT 128

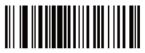

Disable ISBT 128

# **Convert UPC-E to UPC-A**

### Convert UPC-E to UPC-A (Enable/Disable)

Enable this to convert UPC-E (zero suppressed) decoded data to UPC-A format before transmission. After conversion, the data follows UPC-A format and is affected by UPC-A programming selections (e.g., Preamble, Check Digit). Disable this to transmit UPC-E decoded data as UPC-E data, without conversion.

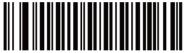

Convert UPC-E to UPC-A (Enable)

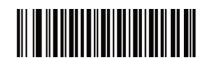

\*Do Not Convert UPC-E to UPC-A (Disable)

# Convert UPC-E1 to UPC-A

## Convert UPC-E1 to UPC-A (Enable/Disable)

Enable this to convert UPC-E1 decoded data to UPC-A format before transmission. After conversion, the data follows UPC-A format and is affected by UPC-A programming selections (e.g., Preamble, Check Digit).

Disable this to transmit UPC-E1 decoded data as UPC-E1 data, without conversion.

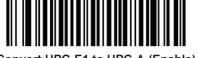

Convert UPC-E1 to UPC-A (Enable)

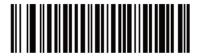

\*Do Not Convert UPC-E1 to UPC-A (Disable)

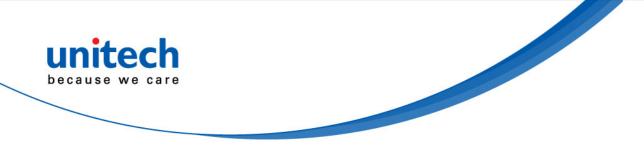

## Convert Code 39 to Code 32

## Convert Code 39 to Code 32 (Enable/Disable)

Code 32 is a variant of Code 39 used by the Italian pharmaceutical industry. Scan the appropriate bar code below to enable or disable converting Code 39 to Code 32.

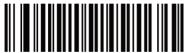

Enable Convert Code 39 to Code 32

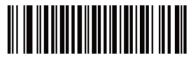

\*Disable Convert Code 39 to Code 32

Note: Code 39 must be enabled for this parameter to function.

# Convert I 2 of 5 to EAN-13

### Convert I 2 of 5 to EAN-13 (Enable/Disable)

Enable this parameter to convert 14-character I 2 of 5 codes to EAN-13, and transmit to the host as EAN-13. To accomplish this, the I 2 of 5 code must be enabled, and the code must have a leading zero and a valid EAN-13 check digit.

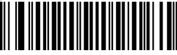

Convert I 2 of 5 to EAN-13 (Enable)

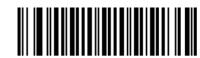

\*Do Not Convert I 2 of 5 to EAN-13 (Disable)

# **Trioptic Code 39**

## Enable/Disable Trioptic Code 39

Trioptic Code 39 is a variant of Code 39 used in the marking of computer tape cartridges. Trioptic Code 39 symbols always contain six characters. To enable or disable Trioptic Code 39, scan the appropriate bar code below.

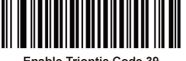

Enable Trioptic Code 39

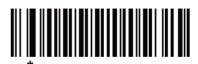

\*Disable Trioptic Code 39 Note: You cannot enable Trioptic Code 39 and Code 39 Full ASCII simultaneously.

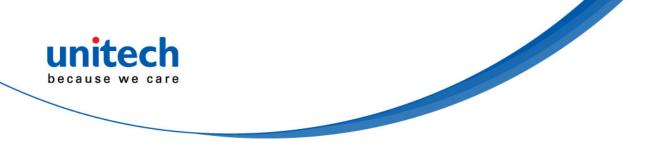

## Discrete 2 of 5

### Enable/Disable Discrete 2 of 5

To enable or disable Discrete 2 of 5, scan the appropriate bar code below.

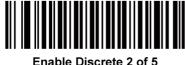

\*Disable Discrete 2 of 5

## Set Lengths for Discrete 2 of 5

The length of a code refers to the number of characters (i.e., human readable characters), including check digit(s) the code contains. Set lengths for D 2 of 5 to any length, one or two discrete lengths, or lengths within a specific range. The range for Discrete 2 of 5 lengths is 0 - 55.

• One Discrete Length - Select this option to decode only D 2 of 5 symbols containing a selected length. Select the length using the numeric bar codes in the appendix of *Numeric Bar Codes*. For example, to decode only D 2 of 5 symbols with 14 characters, scan D 2 of 5 - One Discrete Length, and then scan 1 followed by 4. To correct an error or to change the selection, scan the *Cancel* bar code.

• **Two Discrete Lengths** - Select this option to decode only D 2 of 5 symbols containing either of two selected lengths. Select lengths using the numeric bar codes in the appendix of *Numeric Bar Codes*. For example, to decode only D 2 of 5 symbols containing either 2 or 14 characters, select D 2 of 5 - Two Discrete Lengths, and then scan 0, 2, 1, and then 4. To correct an error or to change the selection, scan the *Cancel* bar code.

• Length Within Range - Select this option to decode a D 2 of 5 symbol with a specific length range. Select lengths using numeric bar codes in the appendix of *Numeric Bar Codes*. For example, to decode D 2 of 5 symbols containing between 4 and 12 characters, first scan D 2 of 5 - Length Within Range. Then scan 0, 4, 1, and 2 (enter a leading zero for single digit numbers). To correct an error or change the selection, scan the *Cancel* bar code.

• **Any Length** - Scan this option to decode D 2 of 5 symbols containing any number of characters within the decoder's capability.

Note: Due to the construction of the D 2 of 5 symbology, it is possible for a scan line covering only a portion of the code to transmit as a complete scan, yielding less data than is encoded in the bar code. To prevent this, select specific lengths (**D 2** of 5 - **One Discrete Length, Two Discrete Lengths**) for D 2 of 5 applications.

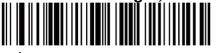

\*D 2 of 5 - One Discrete Length

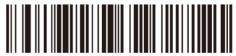

D 2 of 5 - Two Discrete Lengths

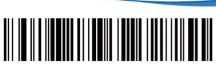

D 2 of 5 - Length Within Range

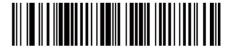

D 2 of 5 - Any Length

# Interleaved 2 of 5

#### Enable/Disable Interleaved 2 of 5

To enable or disable Interleaved 2 of 5, scan the appropriate bar code below, and select an Interleaved 2 of 5 length.

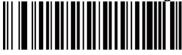

Enable Interleaved 2 of 5

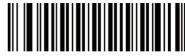

<sup>\*</sup>Disable Interleaved 2 of 5

#### Set Lengths for Interleaved 2 of 5

The length of a code refers to the number of characters (i.e., human readable characters), including check digit(s) the code contains. Set lengths for I 2 of 5 to any length, one or two discrete lengths, or lengths within a specific range. The range for Interleaved 2 of 5 lengths is 0 - 55.

- One Discrete Length Select this option to decode only I 2 of 5 symbols containing a selected length. Select the length using the numeric bar codes in the Appendix of *Numeric Bar Codes*. For example, to decode only I 2 of 5 symbols with 14 characters, scan I 2 of 5 One Discrete Length, then scan 1 followed by 4. To correct an error or to change the selection, scan the *Cancel* bar code in Appendix B.
- Two Discrete Lengths Select this option to decode only I 2 of 5 symbols containing either of two selected lengths. Select lengths using the numeric bar codes in the Appendix of *Numeric Bar Codes*. For example, to decode only I 2 of 5 symbols containing either 2 or 14 characters, select I 2 of 5 Two Discrete Lengths, then scan 0, 2, 1, and then 4. To correct an error or to change the selection, scan the *Cancel* bar code in Appendix B.
- Length Within Range Select this option to decode an I 2 of 5 symbol with a specific length range. Select lengths using numeric bar codes in the Appendix of *Numeric Bar Codes*. For example, to decode I 2 of 5 symbols containing between 4 and 12 characters, first scan I 2 of 5 Length Within Range. Then scan 0, 4, 1, and 2 (enter a leading zero for single digit numbers). To correct an error or change the selection, scan the *Cancel* bar code in Appendix B.
- **Any Length** Scan this option to decode I 2 of 5 symbols containing any number of characters within the decoder's capability.

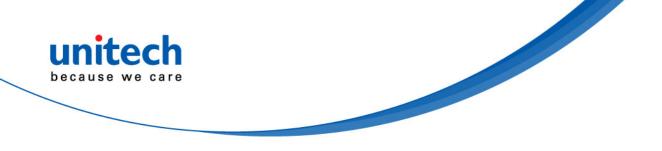

**NOTE** Due to the construction of the 12 of 5 symbology, it is possible for a scan line covering only a portion of the code to transmit as a complete scan, yielding less data than is encoded in the bar code. To prevent this, select specific lengths (I 2 of 5 - One Discrete Length, Two Discrete Lengths) for I 2 of 5 applications.

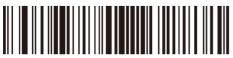

I 2 of 5 - One Discrete Length

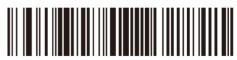

I 2 of 5 - Two Discrete Lengths

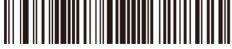

I 2 of 5 - Length Within Range

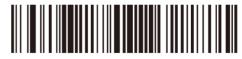

I 2 of 5 - Any Length

# Codabar

### Enable/Disable Codabar

To enable or disable Codabar, scan the appropriate bar code below.

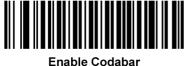

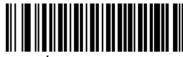

\*Disable Codabar

## Set Lengths for Codabar

The length of a code refers to the number of characters (i.e., human readable characters), including check digit(s) the code contains. Set lengths for Codabar to any length, one or two discrete lengths, or lengths within a specific range.

- One Discrete Length Select this option to decode only Codabar symbols containing a selected length. Select the length using the numeric bar codes in the appendix of *Numeric Bar codes*. For example, to decode only Codabar symbols with 14 characters, scan Codabar One Discrete Length, then scan 1 followed by 4. To correct an error or to change the selection, scan Cancel.
- **Two Discrete Lengths** Select this option to decode only Codabar symbols containing either of two selected lengths. Select lengths using the numeric bar codes in the appendix of *Numeric Bar codes*. For example, to decode only Codabar symbols containing either 2 or 14 characters, select **Codabar Two Discrete Lengths**, then scan **0**, **2**, **1**, and then **4**. To correct an error or to change the selection, scan *Cancel*.

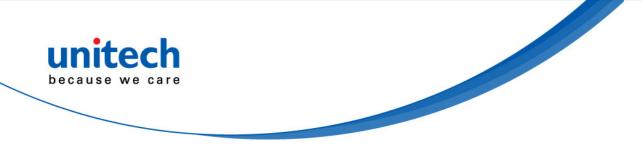

- Length Within Range Select this option to decode a Codabar symbol with a specific length range. Select lengths using numeric bar codes in the appendix of *Numeric Bar codes*. For example, to decode Codabar symbols containing between 4 and 12 characters, first scan Codabar Length Within Range. Then scan 0, 4, 1, and 2 (enter a leading zero for single digit numbers). To correct an error or change the selection, scan Cancel.
- **Any Length** Scan this option to decode Codabar symbols containing any number of characters within the decoder's capability.

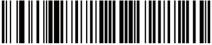

Codabar - One Discrete Length

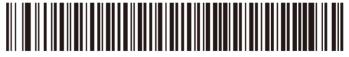

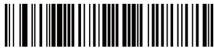

\*Codabar - Length Within Range

**Codabar - Two Discrete Lengths** 

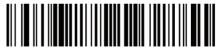

Codabar - Any Length

# MSI

## Enable/Disable MSI

To enable or disable MSI, scan the appropriate bar code below.

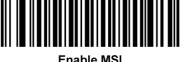

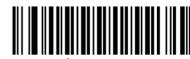

\*Disable MSI

### Set Lengths for MSI

The length of a code refers to the number of characters (i.e., human readable characters), including check digit(s) the code contains. Set lengths for MSI to any length, one or two discrete lengths, or lengths within a specific range.

• **One Discrete Length** - Select this option to decode only MSI symbols containing a selected length. Select the length using the numeric bar codes in the appendix of *Numeric Bar Codes*. For example, to decode only MSI symbols with 14 characters, scan **MSI - One Discrete Length**, and then scan **1** followed by **4**. To correct an error or to change the selection, scan the *Cancel* bar code.

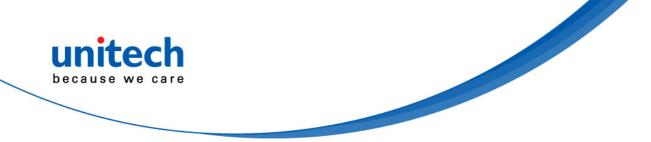

• **Two Discrete Lengths** - Select this option to decode only MSI symbols containing either of two selected lengths. Select lengths using the numeric bar codes in the appendix of *Numeric Bar Codes*. For example, to decode only MSI symbols containing either 2 or 14 characters, select **MSI - Two Discrete Lengths**, and then scan **0**, **2**, **1**, and then **4**. To correct an error or to change the selection, scan the *Cancel* bar code.

• Length Within Range - Select this option to decode a MSI symbol with a specific length range. Select lengths using numeric bar codes in the appendix of *Numeric Bar Codes*. For example, to decode MSI symbols containing between 4 and 12 characters, first scan **MSI - Length Within Range**. Then scan **0**, **4**, **1**, and **2** (enter a leading zero for single digit numbers). To correct an error or change the selection, scan the *Cancel* bar code.

• **Any Length** - Scan this option to decode MSI symbols containing any number of characters within the decoder's capability.

Note: Due to the construction of the MSI symbology, it is possible for a scan line covering only a portion of the code to transmit as a complete scan, yielding less data than is encoded in the bar code. To prevent this, select specific lengths (**MSI - One Discrete Length, Two Discrete Lengths**) for MSI applications.

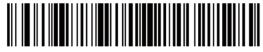

**MSI - One Discrete Length** 

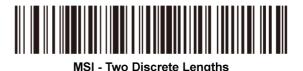

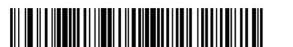

\*MSI - Length Within Range

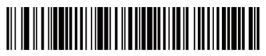

MSI - Any Length

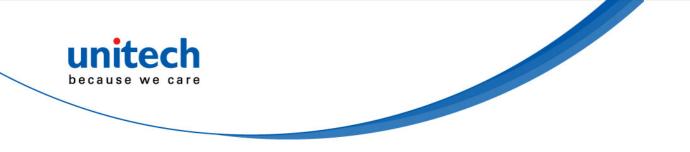

# Matrix 2 of 5

### Enable/Disable Matrix 2 of 5

To enable or disable Matrix 2 of 5, scan the appropriate bar code below.

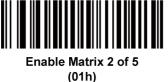

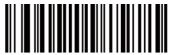

Disable Matrix 2 of 5 (00h)

#### Set Lengths for Matrix 2 of 5

The length of a code refers to the number of characters (i.e., human readable characters), including check digit(s) the code contains. Set lengths for Matrix 2 of 5 to any length, one or two discrete lengths, or lengths within a specific range.

• **One Discrete Length** - Select this option to decode only Matrix 2 of 5 symbols containing a selected length. Select the length using the numeric bar codes in the appendix of *Numeric Bar Codes*. For example, to decode only Matrix 2 of 5 symbols with 14 characters, scan **Matrix 2 of 5 - One Discrete Length**, and then scan **1** followed by **4**. To correct an error or to change the selection, scan the *Cancel* bar code.

• **Two Discrete Lengths** - Select this option to decode only Matrix 2 of 5 symbols containing either of two selected lengths. Select lengths using the numeric bar codes in the appendix of *Numeric Bar Codes*. For example, to decode only Matrix 2 of 5 symbols containing either 2 or 14 characters, select **Matrix 2 of 5 - Two Discrete Lengths**, and then scan 0, 2, 1, and then 4. To correct an error or to change the selection, scan the *Cancel* bar code.

• Length Within Range - Select this option to decode a Matrix 2 of 5 symbol with a specific length range. Select lengths using the numeric bar codes in the appendix of *Numeric Bar Codes*. For example, to decode Matrix 2 of 5 symbols containing between 4 and 12 characters, first scan Matrix 2 of 5 - Length Within Range. Then scan 0, 4, 1, and 2 (enter a leading zero for single digit numbers). To correct an error or change the selection, scan the *Cancel* bar code.

• **Any Length** - Scan this option to decode Matrix 2 of 5 symbols containing any number of characters within the decoder's capability.

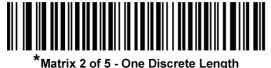

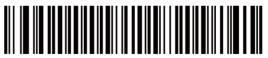

Matrix 2 of 5 - Two Discrete Lengths

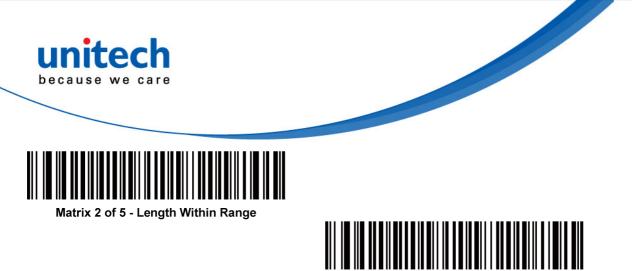

Matrix 2 of 5 - Any Length

# Inverse 1D

This parameter sets the 1D inverse decoder setting. Options are:

- Regular Only the decoder decodes regular 1D bar codes only.
- Inverse Only the decoder decodes inverse 1D bar codes only.
- Inverse Autodetect the decoder decodes both regular and inverse 1D bar codes.

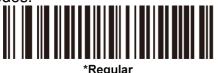

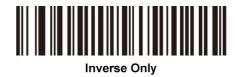

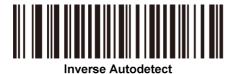

# **Postal Code Symbologies**

## **US Postnet**

To enable or disable US Postnet, scan the appropriate bar code below.

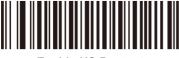

Enable US Postnet

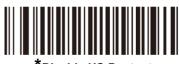

\*Disable US Postnet

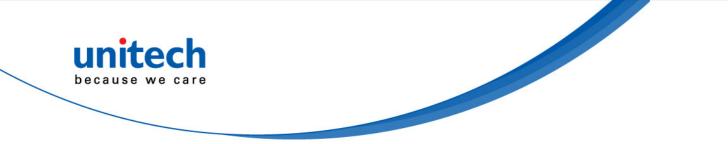

## **UK Postal**

To enable or disable UK Postal, scan the appropriate bar code below.

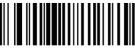

Enable UK Postal

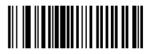

\*Disable UK Postal

## Japan Postal

To enable or disable Japan Postal, scan the appropriate bar code below.

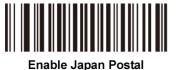

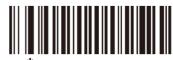

Disable Japan Postal

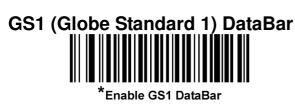

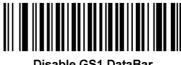

Disable GS1 DataBar

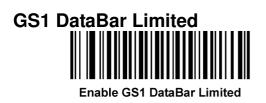

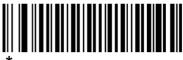

\*Disable GS1 DataBar Limited

## **GS1 DataBar Limited Security Level**

The decoder offers four levels of decode security for GS1 DataBar Limited bar codes. There is an inverse relationship between security and decoder aggressiveness. Increasing the level of security may result in reduced aggressiveness in scanning, so only choose the level of security necessary.

• Level 1 – No clear margin required. This complies with the original GS1 standard, yet might result in erroneous1 decoding of the DataBar Limited bar code when scanning some UPC symbols that start with the digits "9" and "7".

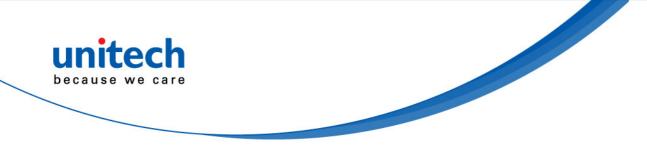

- Level 2 Automatic risk detection. This level of security may result in erroneous decoding of DataBar Limited bar codes when scanning some UPC symbols. If a misdecode is detected, the decoder operates in Level 3 or Level 1.
- Level 3 Security level reflects newly proposed GS1 standard that requires a 5X trailing clear margin.
- Level 4 Security level extends beyond the standard required by GS1. This level of security requires a 5X leading and trailing clear margin.

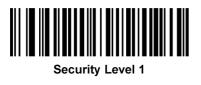

Security Level 3

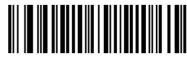

Security Level 2

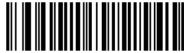

Security Level 4

Note: It may result in erroneous decoding due to Databar Limited and UPC symbologies.

## **GS1** DataBar Expanded

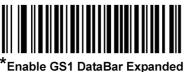

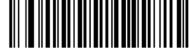

Disable GS1 DataBar Expanded

# Netherlands KIX Code

To enable or disable Netherlands KIX Code, scan the appropriate bar code below.

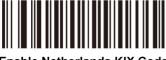

Enable Netherlands KIX Code

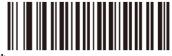

\*Disable Netherlands KIX Code

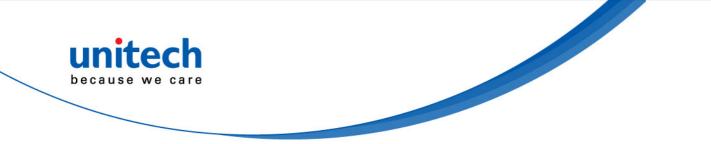

# **Australia Post**

To enable or disable Australia Post, scan the appropriate bar code below.

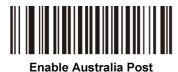

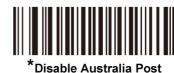

Disable Australia Po

# **Composite Symbologies**

**Composite CC-C** 

Scan a bar code below to enable or disable Composite bar codes of type CC-C.

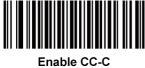

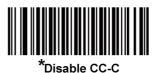

Composite CC-A/B

Scan a bar code below to enable or disable Composite bar codes of type CC-A/B.

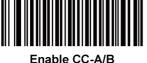

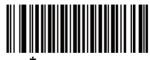

\*Disable CC-A/B

Note: If you enable this code type, also see the section -- UPC Composite Mode.

Composite TLC-39

Scan a bar code below to enable or disable Composite bar codes of type TLC-39.

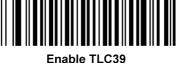

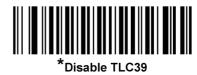

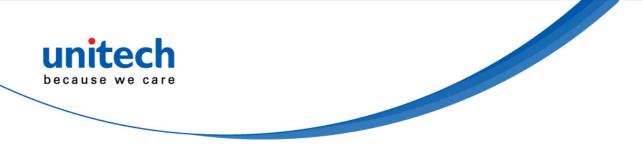

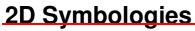

**PDF417** 

To enable or disable PDF417, scan the appropriate bar code below.

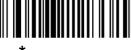

\*Enable PDF417

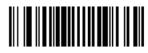

Disable PDF417

MicroPDF417

To enable or disable MicroPDF417, scan the appropriate bar code below.

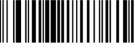

Enable MicroPDF417

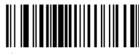

\*Disable MicroPDF417

# Code 128 Emulation

Enable this parameter to transmit data from certain MicroPDF417 symbols as Code 128. *AIM Code ID Character* must be enabled for this parameter to work.

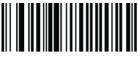

AIM Code ID Character

Scan a bar code below to enable or disable Code 128 Emulation.

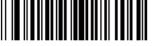

Enable Code 128 Emulation

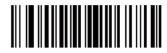

\*Disable Code 128 Emulation

Data Matrix

To enable or disable Data Matrix, scan the appropriate bar code below.

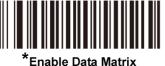

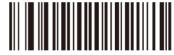

**Disable Data Matrix** 

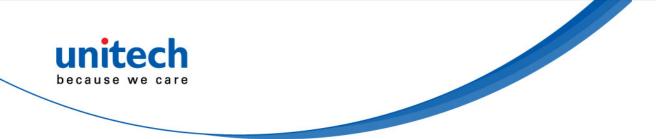

#### **Data Matrix Inverse**

This parameter sets the Data Matrix inverse decoder setting. Options are:

- **Regular Only** the decoder decodes regular Data Matrix bar codes only.
- Inverse Only the decoder decodes inverse Data Matrix bar codes only.
- Inverse Autodetect the decoder decodes both regular and inverse Data Matrix bar codes.

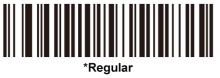

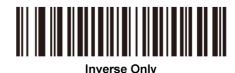

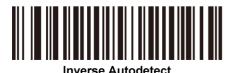

# Decode Mirror Images (Data Matrix Only)

Select an option for decoding mirror image Data Matrix bar codes:

- Always decode only Data Matrix bar codes that are mirror images
- Never do not decode Data Matrix bar codes that are mirror images
- Auto decode both mirrored and unmirrored Data Matrix bar codes.

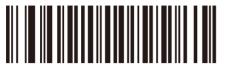

Never

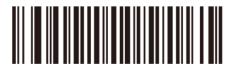

Always

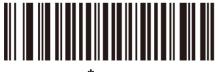

\* Auto

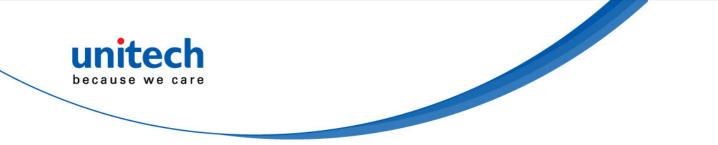

### Maxicode

To enable or disable Maxicode, scan the appropriate bar code below.

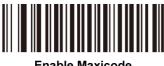

**Enable Maxicode** 

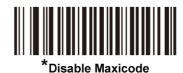

# **QR** Code

To enable or disable QR Code, scan the appropriate bar code below.

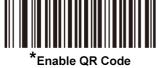

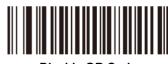

#### **Disable QR Code**

# **QR** Inverse

This parameter sets the QR inverse decoder setting. Options are:

- Regular Only the decoder decodes regular QR bar codes only. •
- Inverse Only the decoder decodes inverse QR bar codes only. •
- Inverse Autodetect the decoder decodes both regular and inverse QR bar • codes.

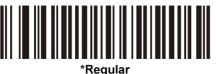

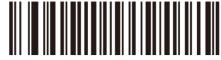

**Inverse Only** 

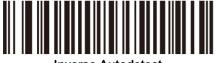

Inverse Autodetect

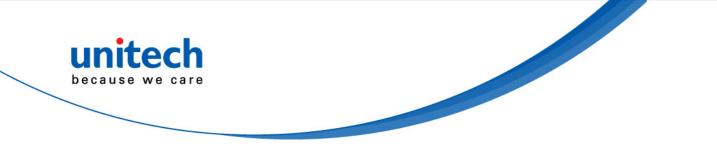

## MicroQR

To enable or disable MicroQR, scan the appropriate bar code below.

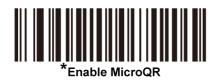

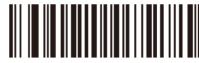

Disable MicroQR

# Aztec

To enable or disable Aztec, scan the appropriate bar code below.

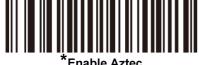

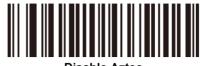

#### Disable Aztec

# Aztec Inverse

This parameter sets the Aztec inverse decoder setting. Options are:

- **Regular Only** the decoder decodes regular Aztec bar codes only.
- Inverse Only the decoder decodes inverse Aztec bar codes only.
- **Inverse Autodetect** the decoder decodes both regular and inverse Aztec bar codes.

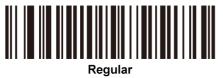

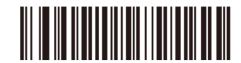

Inverse Only

\*Inverse Autodetect

# **Redundancy Level**

The decoder offers four levels of decode redundancy. Select higher redundancy levels for decreasing levels of bar code quality. As redundancy levels increase, the decoder's aggressiveness decreases.

Select the redundancy level appropriate for the bar code quality.

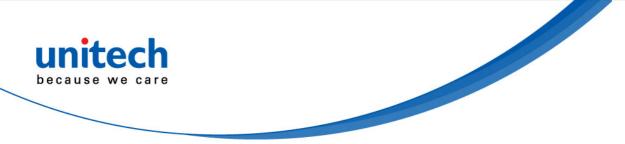

#### **Redundancy Level 1**

The following code types must be successfully read twice before being decoded:

| Code Type | Code Length          |
|-----------|----------------------|
| Codabar   | 8 characters or less |
| MSI       | 4 characters or less |
| D 2 of 5  | 8 characters or less |
| l 2 of 5  | 8 characters or less |

#### **Redundancy Level 2**

The following code types must be successfully read twice before being decoded:

| Code Type | Code Length |
|-----------|-------------|
| All       | All         |

#### **Redundancy Level 3**

Code types other than the following must be successfully read twice before being decoded. The following codes must be read three times:

| Code Length          |
|----------------------|
| 4 characters or less |
| 8 characters or less |
| 8 characters or less |
| 8 characters or less |
|                      |

#### **Redundancy Level 4**

The following code types must be successfully read three times before being decoded:

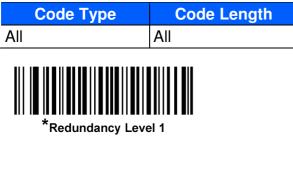

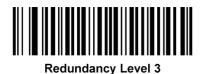

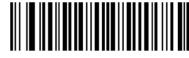

Redundancy Level 2

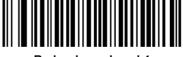

Redundancy Level 4

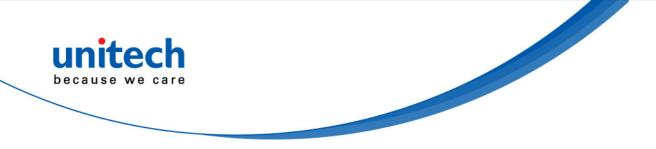

## **Security Level**

The decoder offers four levels of decode security for delta bar codes, which include UPC/EAN and Code 93. Select increasing levels of security for decreasing levels of bar code quality. There is an inverse relationship between security and decoder aggressiveness, so choose only that level of security necessary for any given application.

- Security Level 0: This setting allows the decoder to operate in its most aggressive state, while providing sufficient security in decoding most "in-spec" bar codes.
- Security Level 1: This default setting eliminates most misdecodes.
- Security Level 2: Select this option if Security level 1 fails to eliminate misdecodes.
- Security Level 3: If you selected Security Level 2 and misdecodes still occur, select this security level. Be advised, selecting this option is an extreme measure against mis-decoding severely out of spec bar codes. Selecting this level of security significantly impairs the decoding ability of the decoder. If you need this level of security, try to improve the quality of the bar codes.

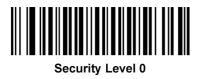

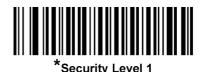

Security Level 2

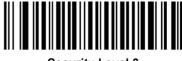

#### Security Level 3

#### **Intercharacter Gap Size**

The Code 39 and Codabar symbologies have an intercharacter gap that is typically quite small. Due to various bar code-printing technologies, this gap can grow larger than the maximum size allowed, preventing the decoder from decoding the symbol. If this problem occurs, scan the **Large Intercharacter Gaps** parameter to tolerate these out-of-specification bar codes.

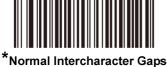

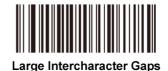

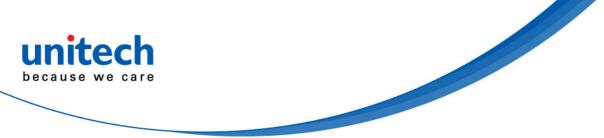

#### Macro PDF Features

Macro PDF is a special feature for concatenating multiple PDF symbols into one file. The decoder can decode symbols that are encoded with this feature, and can store more than 64 Kb of decoded data stored in up to 50 MacroPDF symbols.

**CAUTION:** When printing, keep each Macro PDF sequence separate, as each sequence has unique identifiers. Do not mix bar codes from several Macro PDF sequences, even if they encode the same data. When scanning Macro PDF sequences, scan the entire sequence without interruption. When scanning a mixed sequence, two long low beeps (Low/Low) indicates an inconsistent file ID or inconsistent symbology error.

#### **Macro PDF User Indications**

In this mode the decoder provides the following feedback.

| User Scans                                    | Basetbrough All<br>Symbols |   | Transmit Any Symbol<br>in Set |   | Buffer All Symbols   |   |
|-----------------------------------------------|----------------------------|---|-------------------------------|---|----------------------|---|
|                                               | Веер                       | Т | Веер                          | Т | Веер                 | Т |
| Last Macro PDF in set                         | Decode Beep                | Υ | Decode Beep                   | Υ | Decode Beep          | Y |
| Any Macro PDF in set except last              | Decode Beep                | Υ | Decode Beep                   | Υ | 2 Short Low          | Ν |
| Macro PDF is not in current Set               | Decode Beep                | Υ | 2 Long Low                    | Ν | 2 Long Low           | Ν |
| Invalid formatted Macro PDF                   | Decode Beep                | Y | 2 Long Low                    | Ν | 2 Long Low           | N |
| Macro PDF from a set has already been scanned | Decode Beep                | Y | 4 Long Low                    | N | 4 Long Low           | N |
| Out of Macro PDF memory                       | N/A                        |   | 3 Long Low                    | Ν | 3 Long Low           | N |
| Any non-Macro PDF scanned during a set        | N/A                        | - | 4 Long Low                    | N | 4 Long Low           | N |
| Flush Macro PDF                               | Low High                   | Ν | 5 Long Low                    | Ν | 5 Long Low           | Y |
| Abort Macro PDF                               | High Low<br>High Low       | N | High Low<br>High Low          | Ν | High Low<br>High Low | N |

#### Notes:

1. The beep only sounds if the \*BEEPER\_ON signal is connected.

2. The column marked T indicates whether the symbol is transmitted to the host.

N = No transmission.

#### Macro PDF Transmit / Decode Mode Symbols

Select one of the options below for handling Macro PDF decoding. In **Buffer All Symbols** the decoder can handle sets of up to 50 maximum-sized Macro PDF symbols. In all other modes there is no limit to the size of the MacroPDF set.

- Buffer All Symbols / Transmit Macro PDF When Complete: This transmits all decode data from an entire Macro PDF sequence only when the entire sequence is scanned and decoded. Use the beeper and LED signals provided with the MS842 when using this mode to ensure proper user feedback. If the decode data exceeds the limit of 50 symbols, there is no transmission because the entire sequence was not scanned. Use the parameter *Flush Macro Buffer* to purge the buffer.
- **Transmit Any Symbol in Set** / **No Particular Order**: This transmits data from each Macro PDF symbol as decoded, regardless of the sequence (although some error handling is performed). When selecting this mode, enable *Transmit Macro PDF Control Header*. Also use the beeper and LED signals provided with the MS842 to ensure proper user feedback.

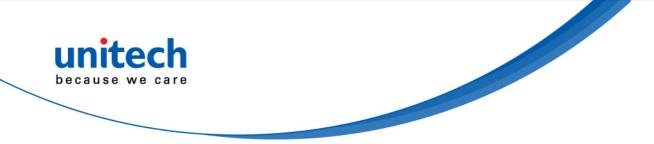

 Passthrough All Symbols: This transmits and decodes all Macro PDF symbols and performs no processing. In this mode the host is responsible for detecting and parsing the Macro PDF sequences.

Use this mode when the decoder's BEEPER\_ON signal is not used to drive a beeper. In the other modes, some Macro PDF scanning sequences provide audible feedback only, so if BEEPER\_ON is not used, no user feedback is provided. All actions marked **No Tranmission** provide no feedback unless the BEEPER\_ON signal is used.

By using **Passthrough All Symbols** mode every user decode is transmitted to the host where the host software can provide the appropriate feedback.

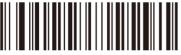

Buffer All Symbols / Transmit Macro PDF When Complete

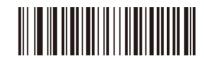

Transmit Any Symbol in Set / No Particular Order

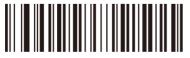

\*Passthrough All Symbols

## **Transmit Macro PDF Control Header**

When enabled, this activates transmission of the control header, which contains the segment index and the file ID, in Macro PDF symbols. For example, the field may be: 92800000725120343. The five digits after the 928 are the segment index (or block index), and 725120343 is the file ID.

Enable this when selecting Transmit Any Symbol in Set / No Particular Order for the *Macro PDF Transmit /Decode Mode Symbols*, and disable this when selecting Buffer All Symbols / Transmit Macro PDF When Complete. This parameter has no effect when Passthrough All Symbols is selected.

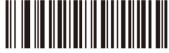

Enable Macro PDF Control Header Transmit

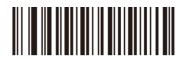

\*Disable Macro PDF Control Header Transmit

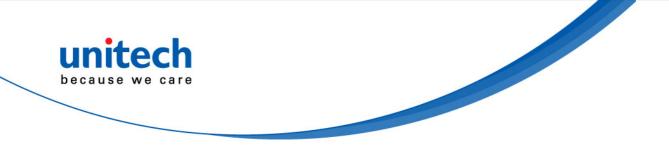

#### **Escape Characters**

This enables the backslash (\) character as an Escape character for systems that can process transmissions containing special data sequences. Scan a bar code below to either format special data according to the GLI (Global Label Identifier) protocol, or to disable this parameter. This parameter only affects the data portion of a Macro PDF symbol transmission; the Macro PDF Control Header (if enabled) is always sent with GLI formatting.

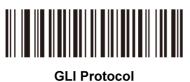

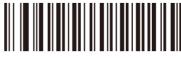

\*None

#### Flush Macro Buffer

This flushes the buffer of all decoded Macro PDF data stored to that point, transmits it to the host device, and aborts from Macro PDF mode.

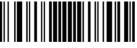

Flush Macro PDF Buffer

#### Abort Macro PDF Entry

This clears all currently-stored Macro PDF data in the buffer without transmission and aborts from Macro PDF mode.

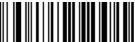

Abort Macro PDF Entry

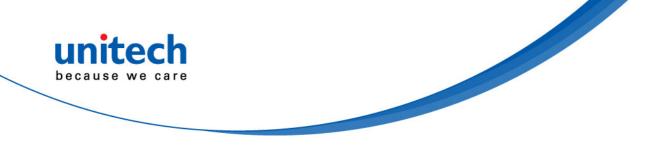

# Appendix A

# Sample Bar codes

# 2D Bar codes

**Data Matrix** 

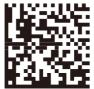

Maxicode

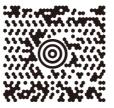

QR Code

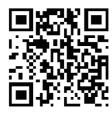

**PDF417** 

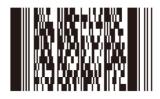

MicroPDF417

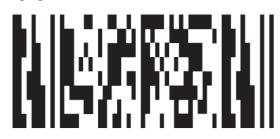

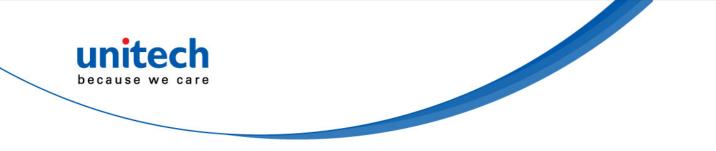

### **US Postnet**

Որուսիրդերին հերկերին հերկություններին 0123456784

> **UK Postal** իվերիկկկիկիրին 001ABCD1AB9MX

# 1D Bar codes

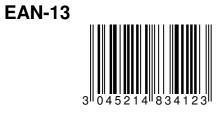

EAN-8

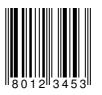

UPC-A

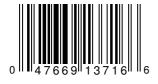

UPC-E

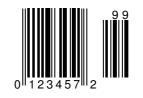

Interleave 2 of 5

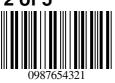

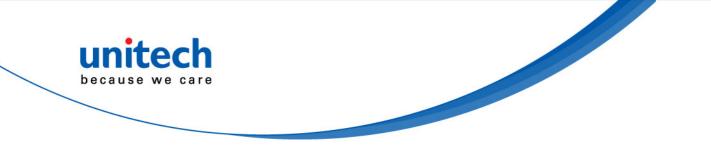

Code 39

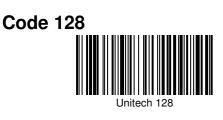

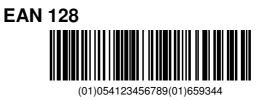

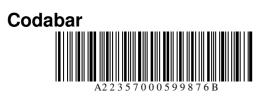

MSI

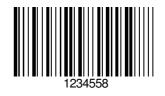

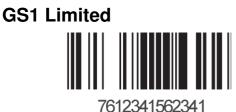

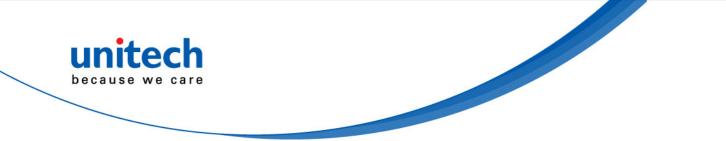

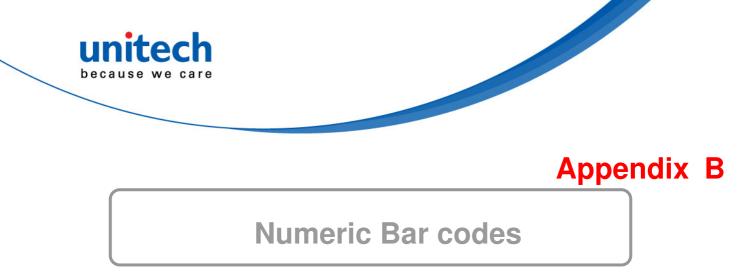

For parameters requiring specific numeric values, scan the appropriately numbered bar code(s).

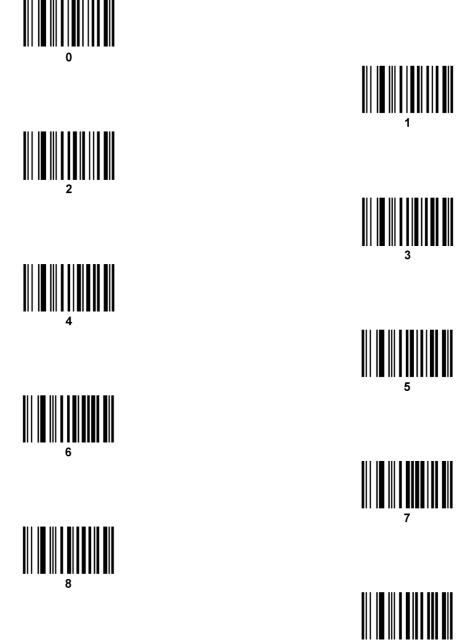

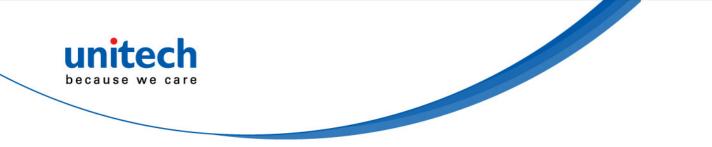

## Cancel

To correct an error or change a selection, scan the bar code below.

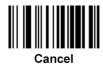

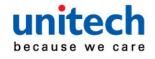

# Appendix C

# **ASCII Character Sets**

# **ASCII Value Table**

| ASCII Value | Full ASCII Code 39<br>Encode Char | Keystroke                          |
|-------------|-----------------------------------|------------------------------------|
| 1000        | %U                                | CTRL 2                             |
| 1001        | \$A                               | CTRL A                             |
| 1002        | \$B                               | CTRL B                             |
| 1003        | \$C                               | CTRL C                             |
| 1004        | \$D                               | CTRL D                             |
| 1005        | \$E                               | CTRL E                             |
| 1006        | \$F                               | CTRL F                             |
| 1007        | \$G                               | CTRL G                             |
| 1008        | \$H                               | CTRL H/BACKSPACE <sup>1</sup>      |
| 1009        | \$I                               | CTRL I/HORIZONTAL TAB <sup>1</sup> |
| 1010        | \$J                               | CTRL J                             |
| 1011        | \$K                               | CTRL K                             |
| 1012        | \$L                               | CTRL L                             |
| 1013        | \$M                               | CTRL M/ENTER <sup>1</sup>          |
| 1014        | \$N                               | CTRL N                             |
| 1015        | \$O                               | CTRL O                             |
| 1016        | \$P                               | CTRL P                             |
| 1017        | \$Q                               | CTRL Q                             |
| 1018        | \$R                               | CTRL R                             |
| 1019        | \$S                               | CTRL S                             |
| 1020        | \$T                               | CTRL T                             |
| 1021        | \$U                               | CTRL U                             |
| 1022        | \$V                               | CTRL V                             |
| 1023        | \$W                               | CTRL W                             |
| 1024        | \$X                               | CTRL X                             |
| 1025        | \$Y                               | CTRL Y                             |
| 1026        | \$Z                               | CTRL Z                             |
| 1027        | %A                                | CTRL [                             |
| 1028        | %В                                | CTRL \                             |

| ASCII Value | Full ASCII Code 39<br>Encode Char | Keystroke |
|-------------|-----------------------------------|-----------|
| 1029        | %C                                | CTRL]     |
| 1030        | %D                                | CTRL 6    |
| 1031        | %E                                | CTRL -    |
| 1032        | Space                             | Space     |
| 1033        | /A                                | !         |
| 1034        | /B                                | "         |
| 1035        | /C                                | #         |
| 1036        | /D                                | \$        |
| 1037        | /E                                | %         |
| 1038        | /F                                | &         |
| 1039        | /G                                | ſ         |
| 1040        | /H                                | (         |
| 1041        | /I                                | )         |
| 1042        | /J                                | *         |
| 1043        | /K                                | +         |
| 1044        | /L                                | ,         |
| 1045        | -                                 | -         |
| 1046        |                                   | •         |
| 1047        | /o                                | /         |
| 1048        | 0                                 | 0         |
| 1049        | 1                                 | 1         |
| 1050        | 2                                 | 2         |
| 1051        | 3                                 | 3         |
| 1052        | 4                                 | 4         |
| 1053        | 5                                 | 5         |
| 1054        | 6                                 | 6         |
| 1055        | 7                                 | 7         |
| 1056        | 8                                 | 8         |
| 1057        | 9                                 | 9         |
| 1058        | /Z                                | :         |
| 1059        | %F                                | ;         |
| 1060        | %G                                | <         |
| 1061        | %Н                                | =         |
| 1062        | %I                                | >         |
| 1063        | %J                                | ?         |

unitech because we care

@

%V

1064

Copyright 2013 Unitech Electronics Co., Ltd. All rights reserved. Unitech is a registered trademark of Unitech Electronics Co., Ltd.

| unitech         |
|-----------------|
| because we care |

| ASCII Value | Full ASCII Code 39<br>Encode Char | Keystroke |
|-------------|-----------------------------------|-----------|
| 1065        | A                                 | A         |
| 1066        | В                                 | В         |
| 1067        | С                                 | С         |
| 1068        | D                                 | D         |
| 1069        | E                                 | E         |
| 1070        | F                                 | F         |
| 1071        | G                                 | G         |
| 1072        | Н                                 | н         |
| 1073        | 1                                 | 1         |
| 1074        | J                                 | J         |
| 1075        | К                                 | к         |
| 1076        | L                                 | L         |
| 1077        | М                                 | Μ         |
| 1078        | N                                 | N         |
| 1079        | 0                                 | 0         |
| 1080        | Р                                 | Р         |
| 1081        | Q                                 | Q         |
| 1082        | R                                 | R         |
| 1083        | S                                 | S         |
| 1084        | Т                                 | Т         |
| 1085        | U                                 | U         |
| 1086        | V                                 | V         |
| 1087        | W                                 | W         |
| 1088        | Х                                 | x         |
| 1089        | Y                                 | Y         |
| 1090        | Z                                 | Z         |
| 1091        | %K                                | [         |
| 1092        | %L                                | λ         |
| 1093        | %M                                | ]         |
| 1094        | %N                                | ^         |
| 1095        | %0                                | _         |
| 1096        | %W                                | ·         |
| 1097        | +A                                | Α         |
| 1098        | +В                                | В         |
| 1099        | +C                                | С         |
| 1100        | +D                                | D         |

Copyright 2013 Unitech Electronics Co., Ltd. All rights reserved. Unitech is a registered trademark of Unitech Electronics Co., Ltd.

| 1102 | +F | F |
|------|----|---|
| 1103 | +G | G |
| 1104 | +H | Н |
| 1105 | +l | I |
| 1106 | +J | J |
| 1107 | +K | к |
| 1108 | +L | L |
| 1109 | +M | М |
| 1110 | +N | N |
| 1111 | +0 | 0 |
| 1112 | +P | Р |
| 1113 | +Q | Q |
| 1114 | +R | R |
| 1115 | +S | S |
| 1116 | +T | Т |
| 1117 | +U | U |
| 1118 | +V | V |
| 1119 | +W | W |
| 1120 | +X | x |
| 1121 | +Y | Y |
| 1122 | +Z | Z |
| 1123 | %P | { |
| 1124 | %Q | Ι |
| 1125 | %R | } |
| 1126 | %S | ~ |

Full ASCII Code 39 Encode Char

+E

Е

**Keystroke** 

The keystroke in bold transmits only if you enabled Function Key Mapping. Otherwise, the unbold keystroke transmits.

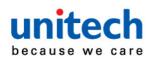

1101

**ASCII Value** 

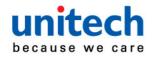

# ALT Key Standard Default Tables

| ΔΙ Τ Κονο | Kovetroko |
|-----------|-----------|
| 2064      | ALT 2     |
| 2065      | ALT A     |
| 2066      | ALT B     |
| 2067      | ALT C     |
| 2068      | ALT D     |
| 2069      | ALT E     |
| 2070      | ALT F     |
| 2071      | ALT G     |
| 2072      | ALT H     |
| 2073      | ALT I     |
| 2074      | ALT J     |
| 2075      | ALT K     |
| 2076      | ALT L     |
| 2077      | ALT M     |
| 2078      | ALT N     |
| 2079      | ALT O     |
| 2080      | ALT P     |
| 2081      | ALT Q     |
| 2082      | ALT R     |
| 2083      | ALT S     |
| 2084      | ALT T     |
| 2085      | ALT U     |
| 2086      | ALT V     |
| 2087      | ALT W     |
| 2088      | ALT X     |
| 2089      | ALT Y     |
| 2090      | ALT Z     |

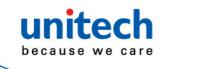

# **USB GUI Key Character Set**

| GIII Kov | Kovetroko         |
|----------|-------------------|
| 3000     | Right Control Key |
| 3048     | GUI 0             |
| 3049     | GUI 1             |
| 3050     | GUI 2             |
| 3051     | GUI 3             |
| 3052     | GUI 4             |
| 3053     | GUI 5             |
| 3054     | GUI 6             |
| 3055     | GUI 7             |
| 3056     | GUI 8             |
| 3057     | GUI 9             |
| 3065     | GUI A             |
| 3066     | GUI B             |
| 3067     | GUI C             |
| 3068     | GUI D             |
| 3069     | GUI E             |
| 3070     | GUI F             |
| 3071     | GUI G             |
| 3072     | GUI H             |
| 3073     | GULI              |
| 3074     | GUI J             |
| 3075     | GUI K             |
| 3076     | GUI L             |
| 3077     | GUI M             |
| 3078     | GUI N             |
| 3079     | GUI O             |
| 3080     | GUI P             |
| 3081     | GUI Q             |
| 3082     | GUI R             |
| 3083     | GUI S             |
| 3084     | GUI T             |
| 3085     | GUI U             |
| 3086     | GUI V             |
| 3087     | GUI W             |
| 3088     | GUI X             |

Copyright 2013 Unitech Electronics Co., Ltd. All rights reserved. Unitech is a registered trademark of Unitech Electronics Co., Ltd.

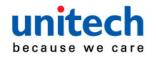

| GHI Kov | Kovetroko |  |
|---------|-----------|--|
| 3089    | GUI Y     |  |
| 3090    | GUI Z     |  |
|         |           |  |

Note: GUI Shift Keys - The Apple<sup>™</sup> iMac keyboard has an apple key on either side of the space bar. Windows-based systems have a GUI key to the left of the left ALT key, and to the right of the right ALT key.

#### **PF Key Standard Default Table**

| PF Keys | Keystroke |
|---------|-----------|
| 4001    | PF 1      |
| 4002    | PF 2      |
| 4003    | PF 3      |
| 4004    | PF 4      |
| 4005    | PF 5      |
| 4006    | PF 6      |
| 4007    | PF 7      |
| 4008    | PF 8      |
| 4009    | PF 9      |
| 4010    | PF 10     |
| 4011    | PF 11     |
| 4012    | PF 12     |
| 4013    | PF 13     |
| 4014    | PF 14     |
| 4015    | PF 15     |
| 4016    | PF 16     |

#### F key Standard Default Table

| F Keys | Keystroke |
|--------|-----------|
| 5001   | F 1       |
| 5002   | F 2       |
| 5003   | F 3       |
| 5004   | F 4       |
| 5005   | F 5       |
| 5006   | F 6       |
| 5007   | F 7       |
| 5008   | F 8       |
| 5009   | F 9       |
| 5010   | F 10      |
| 5011   | F 11      |

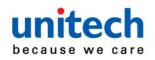

| F Kove | Kovetroko |
|--------|-----------|
| 5012   | F 12      |
| 5013   | F 13      |
| 5014   | F 14      |
| 5015   | F 15      |
| 5016   | F 16      |
| 5017   | F 17      |
| 5018   | F 18      |
| 5019   | F 19      |
| 5020   | F 20      |
| 5021   | F 21      |
| 5022   | F 22      |
| 5023   | F 23      |
| 5024   | F 24      |

#### Numeric Key Standard Default Table

| Numeric Keypad | Keystroke |
|----------------|-----------|
| 6042           | *         |
| 6043           | +         |
| 6044           | Undefined |
| 6045           | -         |
| 6046           |           |
| 6047           | /         |
| 6048           | 0         |
| 6049           | 1         |
| 6050           | 2         |
| 6051           | 3         |
| 6052           | 4         |
| 6053           | 5         |
| 6054           | 6         |
| 6055           | 7         |
| 6056           | 8         |
| 6057           | 9         |
| 6058           | Enter     |
| 6059           | Num Lock  |

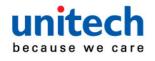

#### Extended Keypad Standard Default Table

| Extended Keynad | Kovetroko    |
|-----------------|--------------|
| 7001            | Break        |
| 7002            | Delete       |
| 7003            | Pg Up        |
| 7004            | End          |
| 7005            | Pg Dn        |
| 7006            | Pause        |
| 7007            | Scroll Lock  |
| 7008            | Backspace    |
| 7009            | Tab          |
| 7010            | Print Screen |
| 7011            | Insert       |
| 7012            | Home         |
| 7013            | Enter        |
| 7014            | Escape       |
| 7015            | Up Arrow     |
| 7016            | Dn Arrow     |
| 7017            | Left Arrow   |
| 7018            | Right Arrow  |